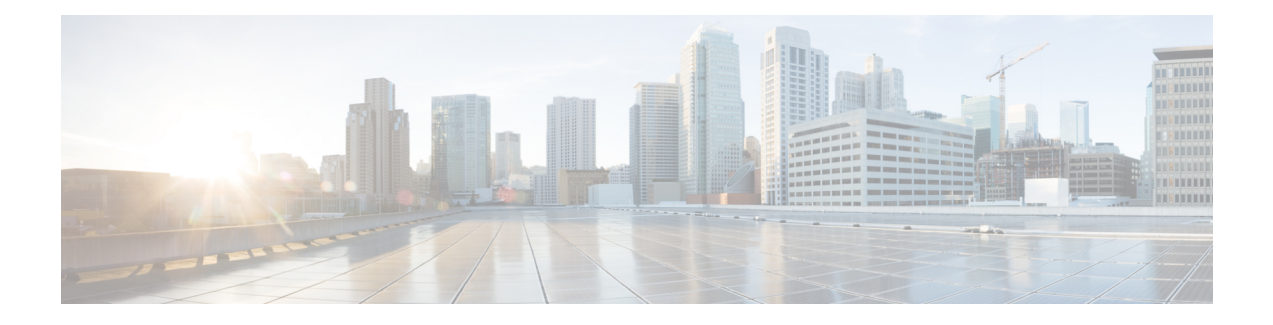

# **SMI Cluster Manager - Deployment**

- [Deployment](#page-0-0) Workflow, on page 1
- [Introduction](#page-3-0) to Deploying SMI Cluster Manager, on page 4
- SMI Base [Image](#page-4-0) ISO, on page 5
- Host OS User [Password](#page-10-0) Policy, on page 11
- [Introduction](#page-10-1) to Inception Server, on page 11
- [Configuring](#page-20-0) Hostname and URL-based Routing for Ingress, on page 21
- VIP Configuration [Enhancements,](#page-22-0) on page 23
- Splitting Master and [Additional](#page-24-0) Master VIPs into Separate VRRPs, on page 25
- SMI Cluster Manager in High [Availability,](#page-26-0) on page 27
- Dual Stack [Support,](#page-43-0) on page 44
- SMI Cluster Manager in [All-In-One](#page-49-0) Mode, on page 50
- Cluster [Manager](#page-63-0) Pods, on page 64

## <span id="page-0-0"></span>**Deployment Workflow**

The SMI Cluster Manager deployment workflow consists of:

- Deploying the Inception Server
- Deploying the Cluster Manager
- Deploying the Kubernetes Cluster
- Deploying Cloud Network Functions (CNFs)
- Deploying VNF VMs (SMI Bare Metal Deployment)

The following figures depict the deployment work flow of the Cluster Manager:

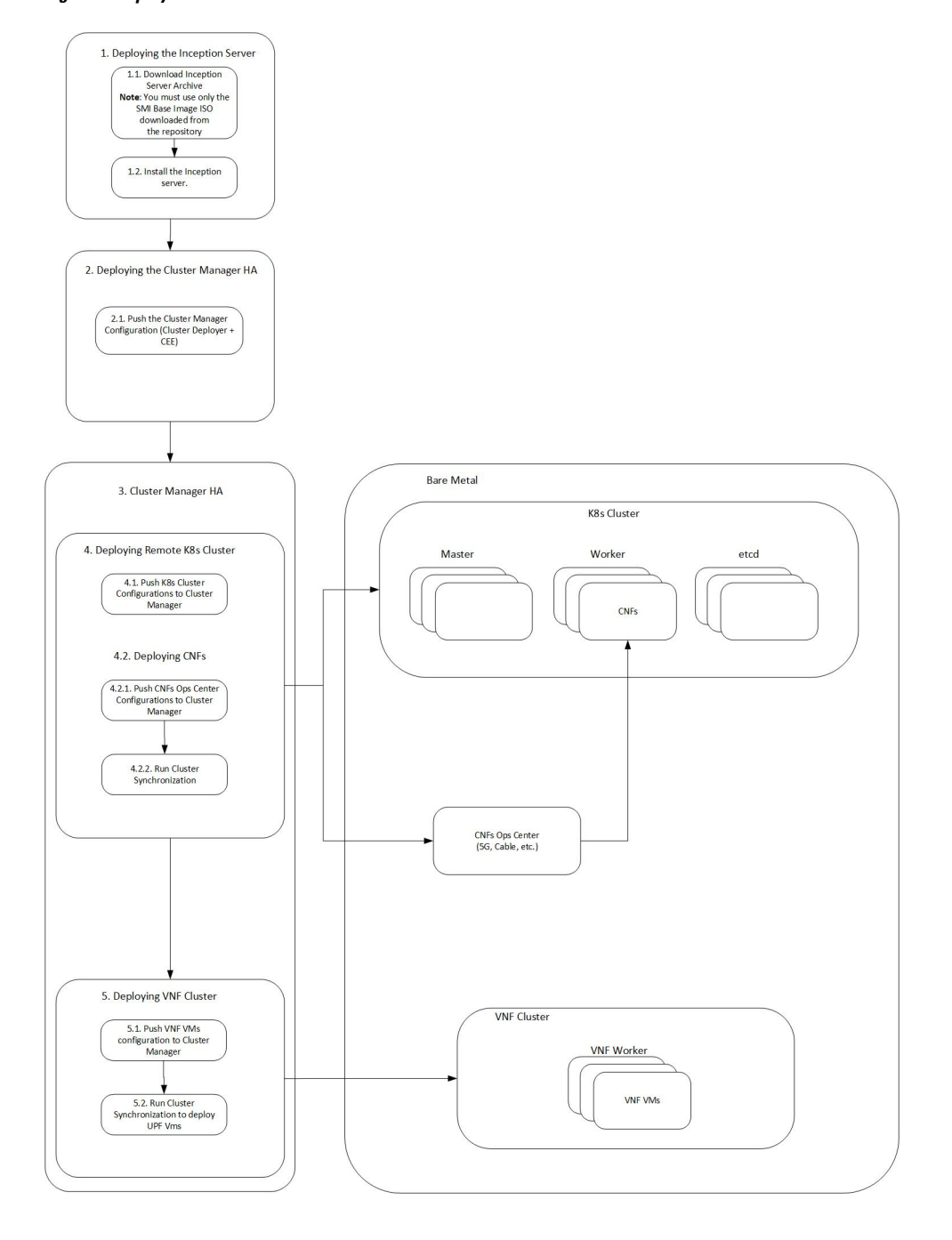

**Figure 1: Deployment Workflow - Bare Metal**

### **Figure 2: Deployment Workflow - VMware**

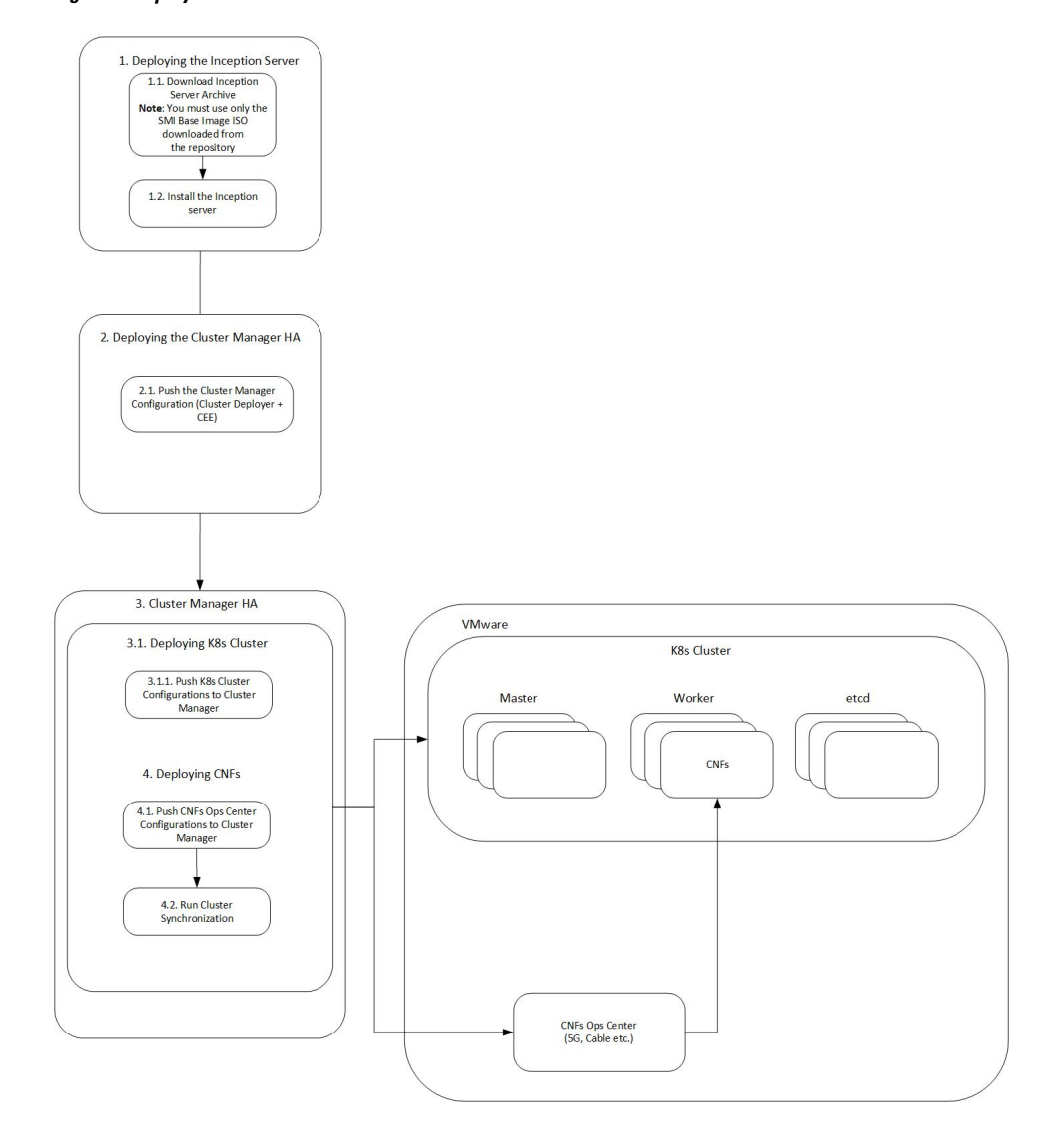

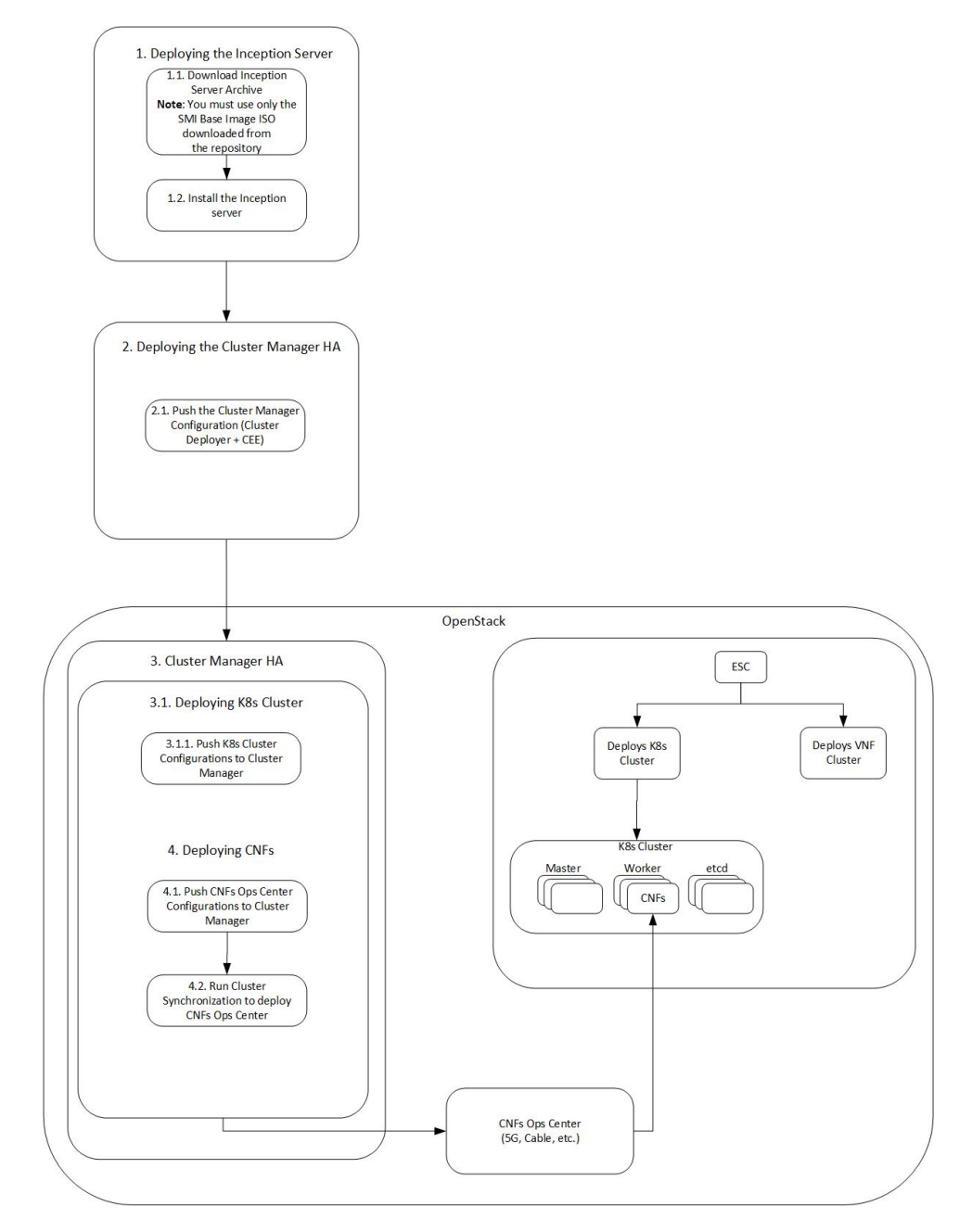

**Figure 3: Deployment Workflow - OpenStack**

The subsequent sections describe these deployment workflows in detail.

## <span id="page-3-0"></span>**Introduction to Deploying SMI Cluster Manager**

This chapter provides information about deploying the SMI Cluster Manager on a High Availability (HA) and All-In-One (AIO) mode using the Inception Server. The Inception Server is a version of Cluster Manager running only on Docker and Docker Compose. A Base OS is required to bring up the Inception Server on a

host machine. The Base OS is provided through an ISO image (Virtual CD-ROM) called the SMI Base Image ISO. You can bring up the Inception Server using the SMI Base Image ISO.

The subsequent sections provide more information about deploying the SMI Base Image ISO on the host machine, deploying the Inception Server and SMI Cluster Manager.

**Note**

Ú

The SMI supports only the UTC time zone by default. Use this time zone for all your deployment and installation activities related to the SMI.

**Important**

The */home* directory is reserved for the SMI Cluster Deployer. Do not use this directory for storing data. If you must store data, use the */data* directory instead.

## <span id="page-4-0"></span>**SMI Base Image ISO**

The SMI uses a generic installable SMI Base Image ISO (Virtual CD-ROM) for installing the SMI Base image. Currently, the SMI uses a hardened Base OS as the Base image. This ISO image replaces the existing VMDK and QCOW2 artifacts used in the previous SMI releases. The ISO boots and writes the storage device images onto a Virtual Machine (VM) or Bare Metal storage device. Using the SMI Base Image ISO, you can install an OS for the Inception server or install the Base OS for manual deployments (For example, OpenStack).

This ISO image boots the first storage device - with a minimum of 100 GB in size for production - and writes the storage device image to the disk. Additionally, you can use a *cloud-init* ISO along with the SMI Base Image ISO to configure the *cloud-init* data, which is required for building a *cloud-init* ISO. When no *cloud-init* ISO is found, the SMI uses the default configuration.

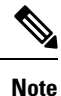

- For providing ISO compatibility on platforms, which do not allow the mounting of ISO files and also forsimplifying the deployment on OpenStack, theSMI Base Image ISO can overwrite its own disk (when the disk is greater than 100 GB in size).
	- For accessing and downloading the *cloud-init* ISO from the repository, contact your Cisco Account representative.
	- The Linux source operating system is upgraded to Ubuntu 20.04.

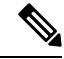

**Note**

By default, the user password expiry is set to PASS\_MAX\_DAYS(/etc/login.defs). Password expiration days must be extended to avoid access lock. For remote hosts, user password days can be configured by using the following CLI configuration:

**deployment.node-defaults initial-boot default-user-password-expiration-days** *[0-9999]*

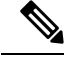

For base images with restricted umask in CM HA nodes, run the **sudo** command to view the correct DRBD-overview output. **Note**

## **Inception Server Deployment Sequence**

The following call flow depicts the installation of the Inception Server using SMI Base Image ISO:

### **Figure 4: Inception Server Deployment Sequence**

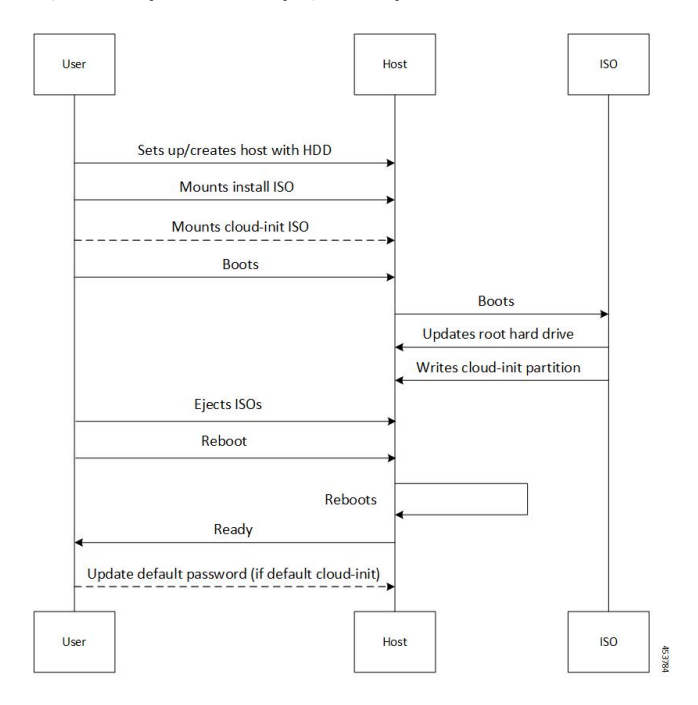

**Table 1: Inception Server Deployment Sequence**

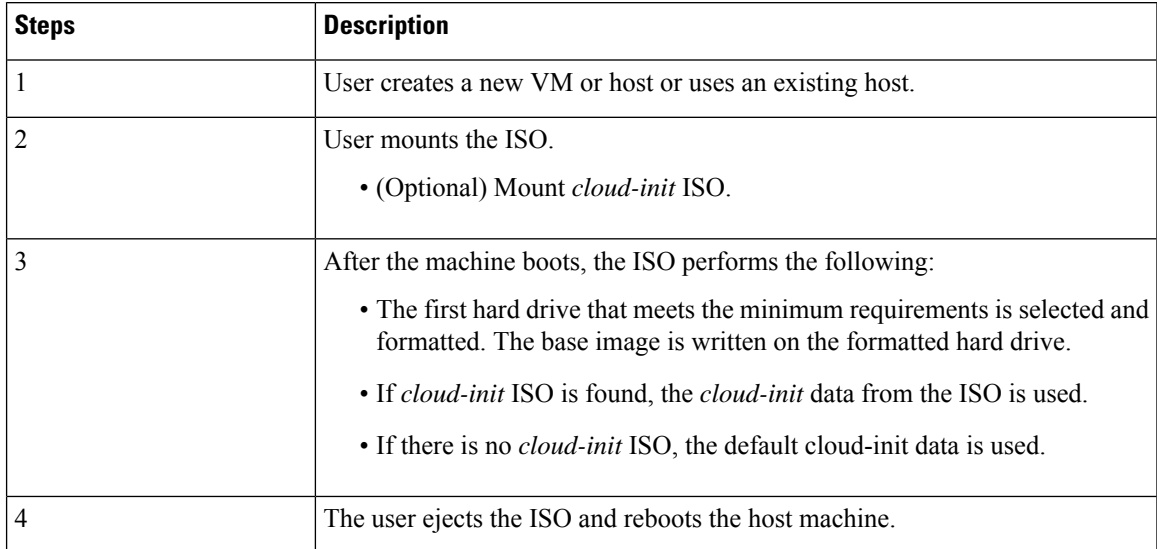

### **Installing the Base Image on Bare Metal**

The SMI Cluster Manager uses a Base OS as its base image. You can install the base image through an ISO file. Optionally, you can provide the network and user configuration parameters through a *cloud-init* ISO file.

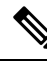

For deploying the Inception Server, you must use only the *SMI Base Image ISO* downloaded from the repository. Contact your Cisco Account representative to download the *SMI Base Image ISO* from the repository. **Note**

The SMI Cluster Manager installs the Sysstat Package Manager system utility on all hosts during deployment to provide real-time debugging capabilities.

### **Prerequisites**

The following are the prerequisites for installing the SMI base image:

- Download the *SMI base image ISO* file from the repository.
- (Optional) Create a *NoCloud* ISO to provide *cloud-init* data to the machine.
- Configure the following when there is no *cloud-init NoCloud* ISO:
	- DHCP for networking.
	- Default user name. For example, *cloud-user*.
	- Default password. For example, *Cisco\_123* (You must change the password immediately after the setup).

### **SMI Base Image Installation on Bare Metal**

To install the SMI base image on Bare Metal:

- **1.** Upload the SMI base image ISO on a *HTTP/HTTPS* or Network File System (NFS) server.
- **2.** Ensure that the *HTTP/HTTPS* server is reachable by the bare metal server manager, for example, Cisco Integrated Management Controller (CIMC) server for the UCS server .

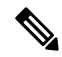

The latency between the bare metal server manager and *HTTP/HTTPS* server must be lesser to avoid any delays in processing the request. **Note**

- **3.** Log in to the bare metal server manager.
- **4.** Ensure that the **Virtual Drive** is setup as a single disk.
- **5.** Mount the ISO as **Virtual Media** on host.
- **6.** Select **CDROM** in the boot order followed by **HDD**.
	- Ensure that the boot order is not setup through any other boot method.
- **7.** Reboot the host and follow the instructions on the KVM console.

### **Installing the Base Image on VMware**

The SMI Cluster Manager uses a Base OS as its base image. You can install the base image through an ISO file. Optionally, you can provide the network and user configuration parameters through a *cloud-init* ISO file.

For deploying the Inception Server, you must use only the *SMI Base Image ISO* downloaded from the repository. Contact your Cisco Account representative to download the *SMI Base Image ISO* from the repository. **Note**

### **Prerequisites**

With the current release, the SMI supports VMware vCenter version 7.0.

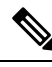

The previous vCenter versions (6.5 and 6.7) are deprecated in the current release. These versions will not be supported in the future SMI releases. For more details about end of life support for these versions, contact your Cisco account representative. **Note**

The following are the prerequisites for installing the SMI base image:

- VMware vSphere Hypervisor (ESXi) 6.5 and later versions. The VMware vSphere Hypervisor (ESXi) 6.5 and 6.7 have been fully tested and meets performance benchmarks.
- Download the *SMI base image ISO* file from the repository.
- (Optional) Create a *NoCloud* ISO to provide *cloud-init* data to the machine.
- Configure the following when there is no *cloud-init NoCloud* ISO:
	- DHCP for networking.
	- Default user name. For example, *cloud-user*.
	- Default password. For example, *Cisco\_123* (You must change the password immediately after the setup).

#### **Minimum Hardware Requirements - VMware**

The following are the minimum hardware requirements for deploying the SMI Base Image ISO on VMware:

- **CPU**: 8 vCPUs
- **Memory**: 24 GB
- **Storage**: 200 GB
- **NIC interfaces**: The number NIC interfaces required is based on the K8s network and VMware host network reachability.

### **SMI Base Image Installation on VMware**

To install the SMI base image on VMware:

**1.** Upload the *SMI base image ISO* into the datastore manually.

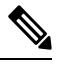

**Note** Create a new folder to store these images separately.

- **2.** (Optional) Upload the *NoCloud cloud-init* ISO manually, if you have created it.
- **3.** Create a VM with access to the datastore, which has the *SMI base image* and *NoCloud 'cloud-init'* ISOs.
- **4.** Power on the VM
- **5.** Connect to the console

### **Installing the Base Image on OpenStack**

The SMI Cluster Manager uses a Base OS as its base image. You can install the base image through an ISO file. Optionally, you can provide the network and user configuration parameters through a *cloud-init* ISO file.

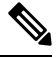

**Note**

For deploying the Inception Server, you must use only the *SMI Base Image ISO* downloaded from the repository. Contact your Cisco Account representative to download the *SMI Base Image ISO* from the repository.

### **Prerequisites**

The following are the prerequisites for installing the SMI base image (in all the platforms):

- Download the SMI base image ISO file from the repository.
- (Optional) Create a NoCloud ISO to provide cloud-init data to the machine.
- Configure the following when there is no cloud-init NoCloud ISO:
	- DHCP for networking.
	- Default user name. For example, cloud-user.
	- Default password. For example, Cisco 123 (You must change the password immediately after the setup).

### **SMI Base Image Installation on OpenStack**

To install the Base Image on OpenStack:

- **1.** Log in to **Horizon**.
- **2.** Navigate to **Create Image** page and fill in the following image details:
	- **Image Name** Enter a name for the image.
	- **Image Description** (Optional) Enter a brief description of the image.
	- **Image Source** Select **File** as the Image Source.
- **File -** Browse for the ISO image from your system and add it.
- **Format** Select the Image Format as **Raw**.
- **Minimum Disk (GB)** Specify the minimum disk size as 100GB.
- **3.** Click **Create Image**.

**Note** It might take several minutes for the image to save completely.

- **4.** Navigate to the **Launch Instance** page.
- **5.** Click **Details** tab and fill in the following instance details:
	- **Instance Name** Enter a name for the instance.
	- **Count** Specify the count as 1.
- **6.** Click **Source** tab and fill in the following details:
	- **Select Boot Source** Select the Base Image from the drop-down list.
	- **Volume Size (GB)** Increase the volume size if required.
- **7.** Click **Flavor** tab and select a flavor which meets the minimum requirements for the VM from the grid..

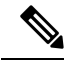

**Note** You can create a new flavor if required.

- **8.** Click **Networks** tab and select the appropriate networks for the VM based on your environment.
- **9.** Click **Key Pair** tab to create or import key pairs.
	- Click **Create Key Pair** to generate a new key pair.
	- Click **Import Key Pair** to import a key pair.
- **10.** Click **Configuration** tab to add user configuration.
	- To configure the host name and output the *cloud-init* details to a log file, use the following configuration:

```
#cloud-config
output:
   all: '| tee -a /var/log/cloud-init-output.log | tee /dev/ttyS0'
hostname: "test-cluster-control-1"
```
**Note**

If users and private keys are added to *cloud-init*, it overrides the OpenStack Key Pairs.

• By default, log in access to the console is denied. To enable password log in at the console, use the following configuration.

```
#cloud-config
chpasswd:
  list: |
    ubuntu:my_new_password
  expire: false
```
**11.** Click **Launch Instance**.

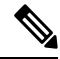

**Note**

To monitor the boot progress, navigate to the **Instance Console**. Also, you can interact with the console and view the boot messages through **Console** and **Log** tab respectively.

## <span id="page-10-0"></span>**Host OS User Password Policy**

You can configure a password policy for different user accounts on the host OS. Use the following command to set a password policy:

\$ cat /etc/security/pwquality.conf

Based on the policy, a password must meet the following criteria:

- Minimum 14 characters in length.
- Contain at least one lowercase character.
- Contain at least one uppercase character.
- Contain at least one numeric character.
- Contain at least one special character.
- Password must not be too simplistic or based on dictionary word.
- Do not re-use passwords.

Use the following commands to configure the number of passwords to keep in history:

\$ cat /etc/pam.d/common-password

password required pam pwhistory.so use authtok remember=5

• Minimum number of days that are allowed between password changes is seven.

## <span id="page-10-1"></span>**Introduction to Inception Server**

The Inception Server is a replacement to the K3s based VM Cluster Manager. You can use the Inception Server to deploy the SMI Cluster Manager in HA or AIO mode. The Inception Server runs on a Base OS (SMI Base Image) with Docker and Docker Compose.

### **Installing the Inception Server on smi-install-disk.iso**

This section describes the procedures involved in deploying the Inception Server on the host machine, which has the Base OS installed.

The procedure to deploy the Inception Server on a host machine with the Base OS installed is the same irrespective of the host machine's environment (Bare Metal, VMware or OpenStack). **Note**

### **Prerequisites**

The following are the prerequisites for deploying the Inception Server:

- Download the SMI Cluster Deployer tarball from the repository. The tarball includes the following software packages:
	- Docker
	- Docker-compose
	- Registry

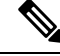

**Note**

For downloading the SMI Cluster Deployer tarball from the repository, contact your Cisco Account representative.

### **Configuring User and Network Parameters**

Thissection describesthe proceduresinvolved in configuring the user and network parameters when *Cloud-init* ISO not available.

To configure SSH access:

- **1.** Access the console.
- **2.** Login with the default *cloud-init* credentials.

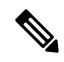

**Note** You must change the password immediately after logging in.

To configure the network and static IP addressing:

- **1.** Login to the console.
- **2.** Update the network configuration in **/etc/netplan/50-cloud-init.yaml** file.

The following is a sample network configuration:

**network**:

```
ethernets:
   ens192:
```

```
addresses:
           - "ipv4addrees/subnet"
           dhcp4: false
           gateway4: gateway_address
           nameservers:
               addresses:
               - ipvtaddress
               - ipv4address
               - ipv4address
version: 2
```
**3.** Run the following command to apply the configuration:

#### **sudo netplan apply**

- **4.** Exit the console.
- **5.** Access the machine through SSH.

### <span id="page-12-0"></span>**Deploying the Inception Server**

To deploy the Inception Server, use the following configuration:

- **1.** Login to the host, which has the Base OS installed.
- **2.** Create a temporary folder to store the downloaded offline SMI Cluster Manager products tarball.

```
mkdir /data/offline-cm
```
### **Example:**

```
user1@testaio:~$ mkdir /data/offline-cm
user1@testaio:~$ cd /data/offline-cm/
user1@testaio:/data/offline-cm$
```
**3.** Fetch the desired tarball to the newly created temporary folder. You can fetch the tarball either from the artifactory or copy it securely through the *scp* command.

### **/data/offline-cm\$ wget --user [user] --ask-password [password] <repository\_url>**

In the following example, the tarball is fetched from the artifactory using basic authentication:

### **Example:**

```
user1-cloud@testaio-cmts-control-plane:/data/offline-cm$
 wget --user [user1] --password [user@123]
<http://<repo_url>/cluster-deployer-2020-04-12.tar>
```
**4.** Untar the offline Cluster Manager tarball.

**/data/offline-cm\$ tar xvf <filename>**

### **Example:**

user1@testaio-cmts-control-plane:/data/offline-cm\$ tar xvf cluster-deployer-2020-04-12.tar

**5.** Navigate to the *deployer-inception* folder which has the required charts and docker files.

**/data/offline-cm/data\$ cd deployer-inception/**

**Example:**

user1@testaio-cmts-control-plane:/data/offline-cm/data\$ cd deployer-inception/

**6.** Run the following command to deploy the Inception Server.

```
sudo ./deploy --external-ip <external_ipaddress> --first-boot-password
"<first_boot_password>"
```

```
Note
```
• During a fresh installation of the Inception Server, you can load the first boot configuration automatically through the deploy command. The first boot configuration is a YAML file which contains all the original passwords. Loading the first boot configuration is a one-time operation.

```
./deploy --external-ip <external_ipaddress> --first-boot-password
'<first_boot_password>' --first-boot-config /var/tmp/cluster-config.conf
```
**Example:**

```
user1@testaio-cmts-control-plane:/data/offline-cm/data/deployer-inception$./deploy
--external-ip <ipv4address> --first-boot-password '<first boot password>'
--first-boot-config /var/tmp/cluster-config.conf
```
• For security reasons, ensure that the first boot configuration YAML file is not stored anywhere in the system after you bring up the Inception server.

#### **Example:**

```
user1@testaio-cmts-control-plane:/data/offline-cm/data/deployer-inception$ ./deploy
--external-ip <ipv4address> --first-boot-password '<first boot password>'
```
The following examples displays the connection details on the console when the Inception Server setup completes:

```
Connection Information
 ----------------------
SSH (cli): ssh admin@127.0.0.1 -p 2022
Files: https://files-offline.smi-deployer.10.85.109.252.nip.io
API: https://restconf.smi-deployer.10.85.109.252.nip.io
```
**7.** Verify the list of the containers after the Inception Server is installed.

#### **sudo docker ps**

#### **Example:**

```
user@u20-inception-252:~/data/deployer-inception$ docker ps
CONTAINER ID IMAGE COMMAND CREATED
 STATUS PORTS NAMES
de5dac28c575 //cluster_synchronizer:1.2.0-f000c25 "/usr/bin/npm run st…" 4 days ago
Up 4 days<br>
Ug 4 days smi-cluster-deployer_cluster_sync_1<br>
U1 days ago
f043cd13abaa //nginx:1.2.0-ff992e0
Up 4 days<br>
0dee8eed93ef //metrics:1.2.0-9ae401f smi-cluster-deployer_ingress_1<br>
1 days ago
0dee8eed93ef //metrics:1.2.0-9ae401f
Up 4 days smi-cluster-deployer_metrics_1
eb1e13cf34e7 //confd_notifications:1.2.0-fe37e9e "/usr/local/bin/run-…" 4 days ago
Up 4 days
smi-cluster-deployer confd notifications 1
6a2a73827f38 //config_mgmt:1.2.0-61bfe40 "/usr/local/bin/run-…" 4 days ago
Up 4 days smi-cluster-deployer_config_mgmt_1
079905616eba //cluster offline files:1.2.0-f42a431 "/usr/bin/supervisord" 4 days ago
Up 4 days
smi-cluster-deployer cluster-offline-files 1
6453ec01a39f //confd:1.2.0-cc7013e "/usr/local/bin/uid_…" 4 days ago
```
Up 4 days 0.0.0.0:443->443/tcp, :::443->443/tcp smi-cluster-deployer\_confd\_1 c3b45608d664 registry:2 0.0.0.0:5000->5000/tcp, :::5000->5000/tcp

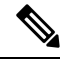

Note For upgrading the Inception server, see [Upgrading](#page-16-0) the Inception Server section.

### **NOTES:**

- *external\_ipaddress*—Specify the interface IP address that points to your Converged Interconnect Network (CIN) setup. It hosts the ISO and offline tars to be downloaded to the remote hosts.
- *first\_boot\_password*—Specify the first boot password. The first boot password is a user-defined value.

### **Installing the Inception Server using Ubuntu 20.04 LTS**

Ubuntu 20.04 LTS can be used as a replacement for the smi-install-disk.iso image to simplify the maintenance of the host server running the Inception Deployer.

Users are allowed to install their own Ubuntu servers to manage security updates on their own, and install new releases of the cluster-deployer as required.

### **Prerequisites**

The following are the prerequisites for installing the Ubuntu server:

- ubuntu-20.04.6-live-server-amd64.iso (downloaded from <https://releases.ubuntu.com>)
- VMware vSphere
- Basic VM sizing recommendations:
	- 8 vCPU
	- 32 GB memory
	- 200 GB disk
- Install RHEL version 8.9 with Python 3 and the latest stable version of containerd, Docker, and Docker Compose
- Ensure Python 3 is running by issuing the following command:

cloud-user@rhel89 inception]\$ python --version

- Separate */tmp* partition in Exec mode
- Executable permission for */tmp* directory in Docker Compose

### **Installing Ubuntu**

To install Ubuntu 20.04, use the following procedure:

**1.** Create a VM using ubuntu-20.04.6-live-server-amd64.iso.

**2.** Create an ext4 disk partition named **/tmp** with 20 GB size. The smi-base-iso creates this partition automatically.

The remaining disk can be partitioned as required.

- **3.** Add the networking and user settings as required.
- **4.** After the installation is completed, perform OS updates (**sudo apt** upgrade).

To deploy the inception server, it isrecommended to freshly install the Inception Deployer on a newly installed VM. Refer to the procedure in the [Deploying](#page-12-0) the Inception Server, on page 13 section.

## **Installing Cluster Deployer on RHEL**

You can install the inception deployer on Red Hat Enterprise Linux (RHEL) to enable Linux agnostic deployment. The supported version of RHEL is 8.9.

This feature is an extension of the inception server installation using Ubuntu 20.04 LTS.

### **Prerequisites**

The following are the prerequisites for installing the cluster deployer on RHEL:

- Install RHEL version 8.9 with Python 3, and the latest stable version of containerd, Docker, and Docker Compose
- Ensure Python 3 is running by issuing the following command:

cloud-user@rhel89 inception]\$ python --version

- Separate */tmp* partition in Exec mode
- Executable permission for */tmp* directory in Docker Compose

### **Installing Inception Server in RHEL**

To install the inception server using RHEL, use the following procedure:

- **1.** Bring up the RHEL 8 server.
- **2.** Install Python 3 and Docker in RHEL 8 server.
	- Check the existence of docker-compose and not the version.
	- If Docker is not installed and not initiated, stop the inception server installation.
- **3.** Download the cluster deployer in the RHEL 8 server and install the inception server.

```
[cloud-user@localhost deployer-inception]$ cat /etc/os-release
NAME="Red Hat Enterprise Linux"
VERSION="8.1 (Ootpa)"
ID="rhel"
ID_LIKE="fedora"
VERSION_ID="8.1"
PLATFORM_ID="platform:el8"
PRETTY_NAME="Red Hat Enterprise Linux 8.1 (Ootpa)"
ANSI_COLOR="0;31"
CPE_NAME="cpe:/o:redhat:enterprise_linux:8.1:GA"
HOME_URL="https://www.redhat.com/"
```

```
BUG_REPORT_URL="https://bugzilla.redhat.com/"
REDHAT BUGZILLA PRODUCT="Red Hat Enterprise Linux 8"
REDHAT_BUGZILLA_PRODUCT_VERSION=8.1
REDHAT SUPPORT PRODUCT="Red Hat Enterprise Linux"
REDHAT_SUPPORT_PRODUCT_VERSION="8.1"
[localhost.localdomain] SMI Cluster Deployer#
[localhost.localdomain] SMI Cluster Deployer# show version
app-version 2024.01.1.i12
chart-version 1.2.0-2024-01-1-2027-240120184610-b3cb38b
[localhost.localdomain] SMI Cluster Deployer# exit
Connection to 10.0.0.1 closed.
```
### <span id="page-16-0"></span>**Upgrading the Inception Server**

To upgrade the Inception Server, use the following configuration:

- **1.** Login to the host, which has the Base OS installed.
- **2.** Navigate to the */data/offline-cm* folder.

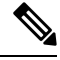

- The *offline-cm* folder was created while deploying the Inception Server. For more details, see [Deploying](#page-12-0) the [Inception](#page-12-0) Server section. **Note**
- **3.** Remove the *data* folder.

**rm -rf data**

**4.** Fetch the desired tarball to the *offline-cm* folder. You can fetch the tarball either from the artifactory or copy it securely through the *scp* command.

```
/data/offline-cm$ wget --user [user] --ask-password [password]
<repository_url>
```
In the following example, the tarball is fetched from the artifactory using basic authentication:

**Example:**

```
user1-cloud@testaio-cmts-control-plane:/data/offline-cm$
  wget --user [test user1] --password [user@123]
<http://<repo_url>/cluster-deployer-2020-04-12.tar>
```
**5.** Untar the offline Cluster Manager tarball.

```
/data/offline-cm$ tar xvf <filename>
```
### **Example:**

user1@testaio-cmts-control-plane:/data/offline-cm\$ tar xvf cluster-deployer-2020-04-12.tar

**6.** Navigate to the *deployer-inception* folder which has the required charts and docker files.

**/data/offline-cm/data\$ cd deployer-inception/**

#### **Example:**

user1@testaio-cmts-control-plane:/data/offline-cm/data\$ cd deployer-inception/

**7.** Run the following command to deploy the Inception Server.

```
./deploy --external-ip <external_ipaddress> --first-boot-password
"<first_boot_password>"
```
#### **Example:**

```
user1@testaio-cmts-control-plane:/data/offline-cm/data/deployer-inception$ ./deploy
--external-ip <ipv4address> --first-boot-password "<first boot password>"
```
The following connection details is displayed on the console when the Inception Server setup completes:

```
Connection Information
 ----------------------
SSH (cli): ssh admin@localhost -p <port_number>
Files: https://files-offline.<ipv4address>.<domain_name>
UI: https://deployer-ui.<ipv4address>.<domain_name>
```
API: https://restconf.<ipv4address>.<domain\_name>

**8.** Verify the list of the containers after the Inception Server is installed.

### **sudo docker ps**

#### **Example:**

```
user@u20-inception-252:~/data/deployer-inception$ docker ps
CONTAINER ID IMAGE COMMAND CREATED
 STATUS PORTS NAMES
de5dac28c575 //cluster_synchronizer:1.2.0-f000c25 "/usr/bin/npm run st…" 4 days ago
Up 4 days smi-cluster-deployer cluster sync 1
f043cd13abaa //nginx:1.2.0-ff992e0 "/usr/local/bin/run-…" 4 days ago
Up 4 days smi-cluster-deployer ingress 1
0dee8eed93ef //metrics:1.2.0-9ae401f "python3 /usr/local/..." 4 days ago
Up 4 days<br>bble13cf34e7 //confd notifications:1.2.0-fe37e9e "/usr/local/bin/run-..." 4 days ag
eb1e13cf34e7 //confd_notifications:1.2.0-fe37e9e "/usr/local/bin/run-…" 4 days ago
Up 4 days
smi-cluster-deployer confd notifications 1
6a2a73827f38 //config_mgmt:1.2.0-61bfe40 "/usr/local/bin/run-…" 4 days ago
Up 4 days \overline{u} = \overline{u} smi-cluster-deployer_config_mgmt_1
079905616eba //cluster offline files:1.2.0-f42a431 "/usr/bin/supervisord" 4 days ago
Up 4 days
smi-cluster-deployer cluster-offline-files 1
6453ec01a39f //confd:1.2.0-cc7013e "/usr/local/bin/uid_…" 4 days ago
Up 4 days 0.0.0.0:443->443/tcp, :::443->443/tcp smi-cluster-deployer_confd_1
c3b45608d664 registry:2
         0.0.0.0:5000->5000/tcp, :::5000->5000/tcp
```
**9.** Stop and start the Inception Server to apply the configuration changes.

To stop the server:

**cd /data/inception/ sudo ./stop**

To start the server:

### **cd /data/inception/ sudo ./start**

The following connection details is displayed on the console when Inception Server starts again:

```
Connection Information
  ----------------------
SSH (cli): ssh admin@localhost -p <port number>
```

```
Files: https://files-offline.<ipv4address>.<domain_name>
UI: https://deployer-ui.<ipv4address>.<domain_name>
API: https://restconf.<ipv4address>.<domain_name>
```
#### **NOTES:**

- *external\_ipaddress* Specifies the interface IP address that points to your Converged Interconnect Network (CIN) set up. It hosts the ISO and offline tars to be downloaded to the remote hosts.
- *first\_boot\_password* Specifies the first boot password. The first boot password is an user defined value.

### **Sample First Boot Configuration File**

The following is a sample *cluster-config.conf* file used for deploying the Inception server on Bare Metal (UCS) servers.

```
software cnf <software_version> #For example, cm-2020-02-0-i05
url <repo_url>
user <username>
password <password>
sha256 <sha256_hash>
exit
environments bare-metal
ucs-server
exit
clusters <cluster_name> #For example, cndp-testbed-cm
environment bare-metal
addons ingress bind-ip-address <IPv4address>
addons cpu-partitioner enabled
configuration allow-insecure-registry true
node-defaults ssh-username <username>
node-defaults ssh-connection-private-key
 "-----BEGIN OPENSSH PRIVATE KEY-----\n
<SSH_private_key>
 -----END OPENSSH PRIVATE KEY-----\n"
node-defaults initial-boot netplan ethernets <interface_name> #For example,
eno1
 dhcp4 false
 dhcp6 false
 gateway4 <IPv4address>
 nameservers search <nameserver>
 nameservers addresses <IPv4addresses>
exit
node-defaults initial-boot default-user <username>
node-defaults initial-boot default-user-ssh-public-key
 "ssh-ed25519 AAAAC3NzaC1lZDI1NTE5AAAAIGwX8KVn8AxreCgAmboVQGMPTehQB61Mqn5xuAx6VpxC
smi@<domain_name>"
node-defaults initial-boot default-user-password #For example, Csco123#
node-defaults os proxy https-proxy <proxy_server_url>
node-defaults os proxy no-proxy <proxy_server_url/IPv4address>
node-defaults os ntp enabled
node-defaults os ntp servers <ntp_server>
exit
```

```
nodes control-plane
 ssh-ip <IPv4address>node-defaults netplan template
 type k8s
 k8s node-type control-plane
 k8s node-labels <node_labels/node_type>
 exit
 ucs-server host initial-boot networking static-ip ipv4-address <IPv4address>
 ucs-server host initial-boot networking static-ip netmask <IPv4address>
 ucs-server host initial-boot networking static-ip gateway <IPv4address>
 ucs-server host initial-boot networking static-ip dns <IPv4address>
 ucs-server cimc ip-address <IPv4address>
 ucs-server cimc user <username> #For example, admin
 ucs-server cimc password <password> #For example, C1sc0123#
 ucs-server cimc storage-adaptor create-virtual-drive true
 ucs-server cimc networking ntp enabled
 ucs-server cimc networking ntp servers <ntp_server_url>
 initial-boot netplan ethernets <interface_name> #For example, eno1
  addresses <IPv4address/subnet>
 exit
exit
cluster-manager enabled
cluster-manager repository-local <repo_name> #For example, cm-2020-02-0-i05
cluster-manager netconf-ip <IPv4address>
cluster-manager iso-download-ip <IPv4address>
cluster-manager initial-boot-parameters first-boot-password <password> #For
example, 'Csco123#'
exit
```
### **Parallel Cluster Sync for Multiple Clusters**

SMI supports parallel cluster sync triggered from the same inception deployer or cluster manager.

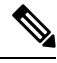

**Note** This functionality is currently supported only on Bare Metal and not fully supported on VMware.

The following enhancements optimize time while downloading artifacts:

- Only the individual files will be locked to allow subsequent syncs parallely
- Only the software required to be synced will be downloaded and verified
- Each sync will perform SHA256 or SHA512 validation on each package
- For clusters that require different packages, the downloads will happen concurrently

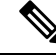

The download process creates file locks that must be persisted for the life of the file. You must not delete or modify the files under any conditions. **Note**

Ш

## <span id="page-20-0"></span>**Configuring Hostname and URL-based Routing for Ingress**

This section describes how to use the Fully Qualified Domain Names (FQDN) and path-based URL routing to connect to an ops-center.

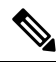

**Note** The hostname and url path-based routing for the ingress *ip\_address* in the *nip.io* format is not supported.

### **Prerequisites**

- The DNS hosts and zones must be configured before configuring the hostname and URL path-based routing.
- **1.** Run the get ingress -A command to check for the ingress created after the SMI cluster deployment.

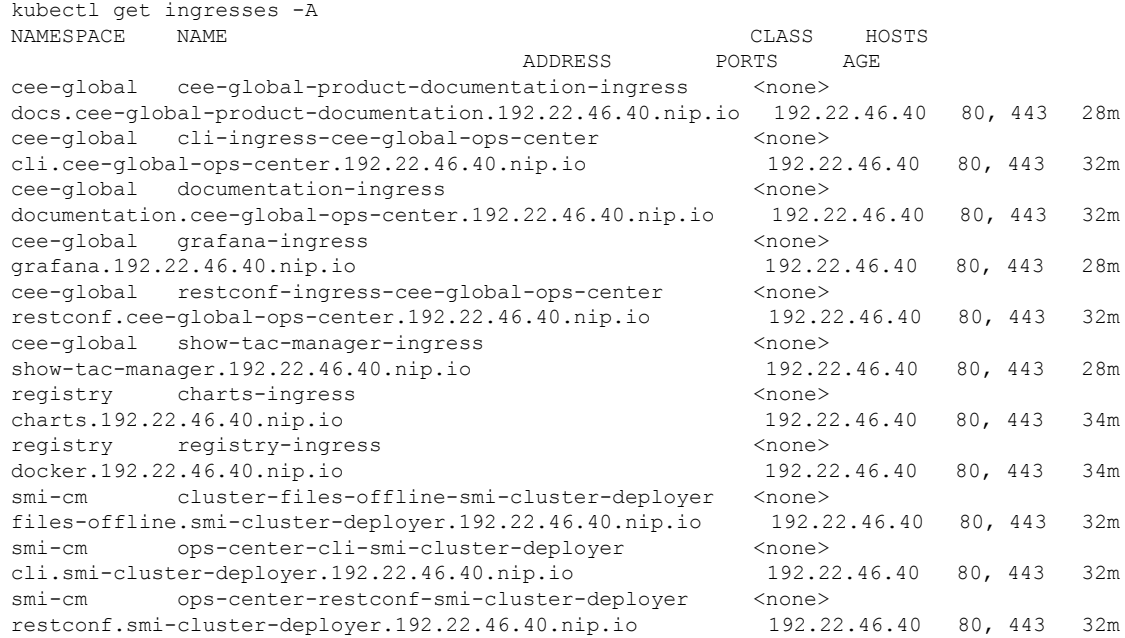

**2.** Assign a hostname to the ingress; Here, the hostname *demo-host-aio.smi-dev.com* is assigned to the ingress in cee global ops-centers. Apply the following changes and run the synchronization.

```
clusters demo-host-aio
 addons distributed-registry ingress-hostname demo-host-aio.smi-dev.com
cluster-manager ingress-hostname demo-host-aio.smi-dev.com
ops-centers cee global
  ingress-hostname demo-host-aio.smi-dev.com
 exit
exit
```
The ingress values are updated:

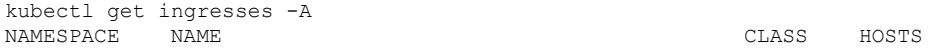

![](_page_21_Picture_508.jpeg)

**3.** To configure the URL path, set the *path-based-ingress* parameter to true as shown, and run the synchronization again:

```
clusters demo-host-aio
addons distributed-registry ingress-hostname demo-host-aio.smi-dev.com
cluster-manager ingress-hostname demo-host-aio.smi-dev.com
ops-centers cee global
 ingress-hostname demo-host-aio.smi-dev.com
 initial-boot-parameters path-based-ingress true
exit
exit
```
After running the synchronization, the ingress hostname and URL path are assigned.

The cee-global ingressshows **\*** for the hostname, which means, the ops-center functions are now accessible through the URL path.

![](_page_21_Picture_509.jpeg)

![](_page_22_Picture_442.jpeg)

The following table shows the old path and the new path accessible through the URL.

**Table 2: Ops-center accessible through URL Path**

| Old Path                                                                                                   | <b>New Path</b>                                                                                                  |
|----------------------------------------------------------------------------------------------------|----------------------------------------------------------------------------------------------------|
|                                                                                                    | https://cli.smi-cluster-deployer.192.22.46.40.nip.io https://cli.smi-cluster-deployer.demo-host-aio.smi-dev.com  |
|                                                                                                    | https://cli.cee-qldbal-qps-center.192.22.46.40.nip.io https://demo-host-aio.smi-dev.com/cee-gldbal/cli/          |
|                                                                                                    | https://doarrentation.cee-global-ops-center.192.246.40.mip.io https://demo-host-aio.smi-dev.com/oee-global/docs/ |
|                                                                                                    | //https://grafana.192.22.46.40.nip.io/https://damo-host-aio.smi-dev.com/oee-gldbal/grafana/                      |
| /https://show-tac-manager.192.22.46.40.nip.io/https://demohost-aio.smi-dev.com/œe-gldcal/show-tac-manager/ |                                                                                                    |

## <span id="page-22-0"></span>**VIP Configuration Enhancements**

Multiple virtual IP (VIP) groups can be configured for use by the applications being deployed in the K8s cluster. SMI's cluster deployer logic has been enhanced to check if any IPv4 or IPv6 VIP address has been assigned to more than one VIP group. If the same VIP address has been assigned to multiple VIP groups, the deployment configuration validation will fail.

The following is a sample erroneous VIP groups configuration and a sample of the resulting error message logged through the validation:

![](_page_23_Picture_830.jpeg)

#### **Table 3: Erroneous VIP Configurations and Sample Error Messages**

The keepalived config container monitors the configmap vip-config for any changes at regular intervals and if a change is detected the keepalived configuration file is reloaded.

With this enhancement, either all or none of the VIP addresses configured in a VIP group must be present on a node. If only some of the addresses exist on the node, that keepalived process wil be stopped and a new process is automatically started and apply the latest configuration. This ensures that the keepalived processes assign those IP addresses appropriately.

The following is an example of the resulting error message logged through the validation:

### **kubectl logs keepalived-zqlzp -n smi-vips -c keepalived-config --tail 50 --follow**

```
container
INFO:root:group name :rep2
INFO:root:Ip address: 192.168.139.85 on interface ens224 found on this device: True
INFO:root:Ip address: 192.168.139.95 on interface ens256 found on this device: False
INFO:root:Error Occurred: All VIPs in /config/keepalived.yaml must be either present or
absent in this device
INFO:root:VIP Split brain Scenario: Restarting the keepalived process.
```
Ш

### **Monitoring Virtual IPs for Multiple Ports**

SMI Cluster Deployer supports monitoring the Virtual IP for a single port using the **check-port** command.

```
virtual-ips rep2
check-port 25
vrrp-interface ens224
 vrrp-router-id 188
check-interface ens256
exit
```
Now, the cluster deployer is enhanced to monitor the VIP for multiple ports.

For multiple ports, use **check-ports** command:

```
virtual-ips rep2
check-ports [ 25 80 43 65]
 vrrp-interface ens224
vrrp-router-id 188
check-interface ens256
exit
```
### $\mathscr{D}$

**Note** Use either **check-port** or **check-ports** during configuration, but not both.

## <span id="page-24-0"></span>**Splitting Master and Additional Master VIPs into Separate VRRPs**

### **Feature Description**

The CNDP allows you to configure an internal and external VIP as part of the cluster deployment. K8s uses the internal VIP while the ingress uses the external VIP to allow access to management interfaces such as Grafana, Ops-center, and Prometheus.

By default, both VIPs are part of one VRRP and failovers together. The VRRP verifies only the internal network for connectivity issues to prioritize the stability of the Kubernetes cluster. This can cause loss of connectivity to management interfaces if there's a network failure on the external network only.

This feature adds support for splitting the VIPs into different VRRP instances to allow them to failover independently.

### **Feature Configuration**

To enable this feature, use the following configuration:

```
configuration separate-master-vip-vrrps true
```
You must configure **k8s additional-master-ip** for control plane nodes with the local external IP of the node that VRRP unicast uses.

### **Limitations**

- This feature applies only to CNDP-managed master VIPs. It is not applicable for the additional VIPs.
- You must enable this feature in a separate activity after upgrading the CM nodes and the cluster with the new software. You must not combine with a base-image or major upgrade events.
- CM HA clusters cannot enable the feature.
- It is recommended to use the separate VIP configuration for the snmp-trapper in CEE.

### **Example Configuration**

```
addons ingress bind-ip-address 10.1.15.66
addons ingress bind-ip-address-internal 10.192.2.1
configuration master-virtual-ip 10.192.2.1
configuration master-virtual-ip-cidr 24
configuration master-virtual-ip-interface vlan107
configuration keepalived-auth "<auth-key>"
configuration additional-master-virtual-ip 10.1.15.66
configuration additional-master-virtual-ip-cidr 24
configuration additional-master-virtual-ip-interface vlan101
# Enable separate vrrps
configuration separate-master-vip-vrrps true
...
nodes controlplane-1
maintenance false
k8s node-type control-plane
k8s ssh-ip 10.192.2.2
#Provide the local host IP on the additional master VIP interface(existing node IP on the
same vlan/network)
k8s additional-master-ip 10.1.15.67
initial-boot netplan ethernets vlan107
addresses [ 10.192.2.2/24 ]
exit
initial-boot netplan ethernets vlan101
addresses [ 10.1.15.67/24 ]
exit
...
nodes controlplane-2
maintenance false
k8s node-type control-plane
k8s ssh-ip 10.192.2.3
 k8s additional-master-ip 10.1.15.68
 initial-boot netplan ethernets vlan107
 addresses [ 10.192.2.3/24 ]
 exit
initial-boot netplan ethernets vlan101
 addresses [ 10.1.15.68/24 ]
exit
...
nodes controlplane-3
maintenance false
k8s node-type control-plane
k8s ssh-ip 10.192.2.4
 k8s additional-master-ip 10.1.15.69
initial-boot netplan ethernets vlan107
 addresses [ 10.192.2.4/24 ]
```

```
exit
initial-boot netplan ethernets vlan101
 addresses [ 10.1.15.69/24 ]
exit
...
```
## <span id="page-26-0"></span>**SMI Cluster Manager in High Availability**

The SMI Cluster Manager supports an active and standby High Availability (HA) model, which consists of two Bare Metal nodes. One node runs as Active and the other one runs as Standby node.

The SMI Cluster Manager uses the Distributed Replicated Block Device (DRDB) to replicate data between these two nodes. The DRDB acts a networked RAID 1 and mirrors the data in real-time with continuous replication. The DRDB is placed in between the I/O stack (lower end) and file system (upper end) to provide transparency for the applications on the host.

The SMI Cluster Manager uses the Virtual Router Redundancy Protocol (VRRP) for providing high availability to the networks. The Keepalived configuration implements VRRP and uses it to deliver high availability among servers. In the event of an issue with the Active node, the SMI Cluster Manager HA uses Keepalived to provide fail-over redundancy.

![](_page_26_Picture_7.jpeg)

**Note**

The SMI Cluster Manager HA solution is a simple configuration, which requires minimal configuration changes. However, the fail-over time is longer because of mounting only one DRDB at once.

### **Failover and Split Brain Policies**

The SMI Cluster Manager implements the following policies during failover and split brain scenarios.

#### **Failover Policy**

During a failover, the active node shuts down all K8s and Docker services. When all the services stop, the DRDB disk is unmounted and demoted.

The standby node promotes and mounts the DRDB disk, and starts the Docker and K8s services.

### **Split Brain Policy**

The following policies are defined for automatic split brain recovery:

- **1. discard-least-changes**—This policy is used when there is no primary node. It discards and rolls back all modifications on the host where fewer changes have occurred.
- **2. discard-secondary**—This policy is used when there is a primary node. It makes the secondary node as the split brain victim.

![](_page_26_Picture_19.jpeg)

Split brain occurs when both HA nodes switch into the primary role in disconnected state. This happens when networking partition is present between primary and standby nodes, and must be managed to avoid DRBD brain split. DRBD brain split can be recovered by discarding data on the selected victim node. **Note**

### **Cluster Manager Internal Network for HA Communications**

Earlier, SMI releases used the externally routable ssh-ip address to configure keepalived and DRBD communications between the active and standby CM HA nodes. This model left potential for a split-brain situation should the externally routable network become unstable or unavailable.

To reduce this potential, the CM HA nodes can be configured to use the internal network for keepalived and DRBD communication. This is done using the following commands in the CM configuration file:

```
nodes <node_name>
cm ha-ip <internal_address>
```
The following configuration is an example identifying the parameters to configure internal and external addresses:

```
# The master-virtual-ip parameter contains the *internal* VIP address.
configuration master-virtual-ip 192.0.1.101
configuration master-virtual-ip-cidr 24
configuration master-virtual-ip-interface vlan1001
#
# The additional-master-virtual-ip parameter contains the details of the *externally*
available VIP address.
configuration additional-master-virtual-ip 203.0.113.214
configuration additional-master-virtual-ip-cidr 26
configuration additional-master-virtual-ip-interface vlan3540
#
#The additional cm ha-ip parameter needs to be added with the *internal* IP of the node.
# note: node-ip in a CM HA config points to the internal master-virtual-ip
nodes cm1
ssh-ip 203.0.113.212
type k8s
k8s node-type control-plane
k8s node-ip 192.0.1.101
cm ha-ip 192.0.1.59
...
initial-boot netplan vlans vlan3540
addresses [ 203.0.113.212/26 ]
exit
os netplan-additions ethernets eno1
addresses [ 192.200.0.29/8 ]
exit
os netplan-additions vlans vlan1001
addresses [ 192.0.1.59/24 ]
exit
exit
nodes cm2
ssh-ip 203.0.113.213
type k8s
k8s node-type backup
k8s node-ip 192.0.1.101
cm ha-ip 192.0.1.60
...
initial-boot netplan vlans vlan3540
addresses [ 203.0.113.213/26 ]
```
Ш

```
exit
os netplan-additions ethernets eno1
addresses [ 192.200.0.29/8 ]
exit
os netplan-additions vlans vlan1001
addresses [ 192.0.1.60/24 ]
exit
exit
```
### **Modifications in the Data Model**

You must specify the Active and Standby node during the configuration explicitly because of the asymmetric HA configuration:

**1. Active Node** - You must use the *control plane* node as the Active node. Using the *k8s hostname-override* parameter, you can specify the K8s host name (instead of using the default name).

**Example:**

```
nodes active
  k8s node-type control-plane
  k8s hostname-override ha-active
  ...
 exit
```
**2. Standby Node** - A new K8s node type called *backup* is introduced for the Standby node.

**Example:**

```
nodes standby
  k8s node-type backup
  ...
 exit
```
### **Deploying the SMI Cluster Manager in High Availability**

You can deploy the SMI Cluster Manager on a active and standby High Availability (HA) model. For more information on SMI Cluster Manager HA model, see SMI Cluster Manager in High [Availability](#page-26-0) section.

### **Prerequisites**

The following are the prerequisites for deploying the SMI Cluster Manager:

- An Inception Deployer that has deployed the Cluster Manager.
- The SMI Cluster Manager that has deployed the CEE cluster.

### **Minimum Hardware Requirements - Bare Metal**

The minimum hardware requirements for deploying the SMI Cluster Manager on Bare Metal are:

![](_page_29_Picture_436.jpeg)

![](_page_29_Picture_437.jpeg)

 $\frac{\partial}{\partial \rho}$ 

**Note**

You must install a RAID Controller such as Cisco 12 Gbps modular RAID controller with 2 GB cache module on the UCS server for the cluster sync operation to function properly. For RAID 1, you must install a minimum of 2 SSDs to improve the read and write access speed.

### **Supported Configurations - VMware**

The SMI Cluster Manager supports the following VM configurations:

![](_page_30_Picture_2.jpeg)

Individual NFs are deployed as K8s workers through SMI. They each have their own VM recommendations. Refer to the NF documentation for details. **Note**

#### **Table 5: Supported Configurations - VMware**

![](_page_30_Picture_682.jpeg)

### **Deploying the Cluster Manager in HA**

To deploy the SMI Cluster Manager in HA mode, use the following configuration:

- **1.** Login to the Inception Server CLI and enter the configuration mode
	- Add the SMI Cluster Manager HA configuration to deploy the SMI Cluster Manager in HA mode.

![](_page_30_Picture_10.jpeg)

**Note**

• For deploying the SMI Cluster Manager on Bare Metal, add the SMI Cluster Manager HA Configuration defined for Bare Metal environments. A sample SMI Cluster Manager HA Configuration for Bare Metal is provided [Sample](#page-33-0) Cluster Manager HA [Configuration](#page-33-0) - Bare Metal.

- For deploying the SMI Cluster Manager on VMware, add the SMI Cluster Manager HA Configuration defined for VMware environments. A sample SMI Cluster Manager HA Configuration for Bare Metal is provided [Sample](#page-35-0) Cluster Manager HA [Configuration](#page-35-0) - VMware.
- For deploying the SMI Cluster Manager on OpenStack, add the SMI Cluster Manager HA Configuration defined for OpenStack environments. A sample SMI Cluster Manager HA Configuration for Bare Metal is provided [Sample](#page-42-0) Cluster Manager HA [Configuration](#page-42-0) - OpenStack.
- **2.** Commit and exit the cluster configuration.
- **3.** Run the cluster synchronization

**clusters** *cluster\_name* **actions sync run debug true**

**4.** Monitor the progress of the synchronization

**monitor sync-logs** *cluster\_name*

**5.** Connect to the SMI Cluster Manager CLI after the synchronization completes

**ssh admin@cli.smi-cluster-deployer.<ipv4address>.<domain\_name> -p <port\_number>**

#### **NOTES:**

- **clusters** *cluster\_name* Specifies the information about the nodes to be deployed. *cluster\_name* is the name of the cluster.
- *actions* Specifies the actions performed on the cluster.
- **sync run** Triggers the cluster synchronization.
- **monitor sync-logs** *cluster\_name* Monitors the cluster synchronization.

### **Upgrading SMI Cluster Manager in HA**

The SMI Cluster Manager HA upgrade involves the following process: adding a new software definition, updating the repository and synchronizing the cluster to apply the changes.

However, you can upgrade the SMI Cluster Manger HA only when the following conditions are met:

- **1.** The active node must be active and running.
- **2.** The standby node must be in standby mode and running.

![](_page_31_Picture_13.jpeg)

**Important**

- You cannot perform an upgrade when one of the SMI Cluster manger node (Active or Standby) is down. The SMI Cluster Manager does not support partition upgrade.
- The SMI Cluster Manager does not allow any cluster synchronization while performing an upgrade. Also, while upgrading the SMI Cluster manager, the control flip-flops from Active to Standby node and from Standby to Active node. This may result in minor service interruptions.

To upgrade an SMI Cluster Manager in HA, use the following configuration:

- **1.** Login to the Inception Cluster Manager CLI and enter the Global Configuration mode.
- **2.** To upgrade, add a new software definition for the software.

#### **configure**

```
software cnf <cnf_software_version>
url <repo_url>
user <user_name>
password <password>
sha256 <SHA256_hash_key>
exit
```
#### **Example:**

```
Cluster Manager# config
Cluster Manager(config)# software cnf cm-2020-02-0-i06
Cluster Manager(config)# url <repo url>
Cluster Manager(config)#user <username>
Cluster Manager(config)#password "<password>"
Cluster Manager(config)#sha256 <sha256 key>
```

```
Cluster Manager(config)#exit
Cluster Manager(config)#
```
**3.** Update the repository to reference the new software.

```
clusters <cluster_name>
cluster-manager repository-local <cnf_software_version>
```

```
exit
```
**Example:**

```
Cluster Manager# config
Cluster Manager(config)# clusters cndp-testbed-cm
Cluster Manager(config)#cluster-manager repository-local cm-2020-02-0-i06
Cluster Manager(config)#exit
```
- **4.** Commit the changes.
- **5.** Trigger the Cluster synchronization.

### **configure**

**clusters** *<cluster\_name>* **actions sync run debug true**

#### **Example:**

```
Cluster Manager# config
Cluster Manager(config)# clusters cndp-testbed-cm actions sync run debug true
```
**6.** Monitor the upgrade progress

**monitor syc-logs** *<cluster\_name>*

**Example:**

Cluster Manager# monitor syc-logs cndp-testbed-cm

**7.** Login to the SMI Cluster Manager after the Cluster synchronization completes.

**ssh admin@cli.smi-cluster-deployer.<ipv4\_address>.<domain\_name> -p <port\_number>**

**8.** Verify the software version using the following command.

**show version**

### **Example:**

SMI Cluster Manager# show version

#### **NOTES:**

- **software cnf** *<cnf\_software\_version>* Specifies the Cloud Native Function software package.
- **url** *<repo\_url>* Specifies the *HTTP/HTTP/file* URL of the software.
- **user** *<user\_name>* Specifies the username for *HTTP/HTTPS* authentication.
- **password** *<password>* Specifies the password used for downloading the software package.
- **sha256** *<SHA256\_hash\_key>* Specifies the SHA256 hash of the downloaded software.

### **Sample High Availability Configurations**

This section provides a sample SMI Cluster Manager HA configuration with an Active and Standby nodes. The following parameters are used in this HA configuration:

- Active Node Host Name: *ha-active*
- Standby Node Host Name: *ha-standby*
- Primary IP address for Active Node: *<Primary\_active\_node\_IPv4address>*
- Primary IP address for Standby Node: *<Primary\_standby\_node\_IPv4address>*
- Virtual IP address: *<Virtual\_IPv4address>*

#### **Defining a High Availability Configuration**

The following examples defines the virtual IP address for the cluster named *ha*.

```
clusters ha
configuration master-virtual-ip <Virtual_IPv4address>
 ...
```
The following examples defines the two HA nodes.

```
nodes active
  ssh-ip <Primary_active_node_IPv4address>
 type k8s
  k8s node-type control-plane
  k8s hostname-override ha-active
  k8s ssh-ip <Primary_active_node_IPv4address>
 k8s node-ip <Virtual_IPv4address>
  ...
 exit
 nodes standby
  ssh-ip <Primary_standby_node_IPv4address>
 type k8s
  k8s node-type backup
  k8s ssh-ip <Primary_standby_node_IPv4address>
 k8s node-ip <Virtual_IPv4address>
  ...
 exit
```
### <span id="page-33-0"></span>**Sample Cluster Manager HA Configuration - Bare Metal**

This section shows sample configurations to set up a HA Cluster Manager, which defines two HA nodes (Active and Standby) on bare metal servers.

#### **Cisco UCS Server**

```
software cnf <software_version> #For example, cm-2020-02-0-i05
url <repo_url>
user <username>
password <password>
sha256 <sha256_hash>
```

```
exit
environments bare-metal
ucs-server
exit
clusters <cluster_name> #For example, cndp-testbed-cm
environment bare-metal
addons ingress bind-ip-address <IPv4address>
addons cpu-partitioner enabled
configuration allow-insecure-registry true
node-defaults ssh-username <username>
node-defaults ssh-connection-private-key
 "-----BEGIN OPENSSH PRIVATE KEY-----\n
<SSH_private_key>
 -----END OPENSSH PRIVATE KEY-----\n"
node-defaults initial-boot netplan ethernets <interface_name> #For example,
eno1
 dhcp4 false
 dhcp6 false
 gateway4 <IPv4address>
 nameservers search <nameserver>
 nameservers addresses <IPv4addresses>
exit
node-defaults initial-boot default-user <username>
node-defaults initial-boot default-user-ssh-public-key
 "<SSH_Public_Key>"
node-defaults initial-boot default-user-password #For example, Csco123#
node-defaults os proxy https-proxy <proxy_server_url>
node-defaults os proxy no-proxy <proxy_server_url/IPv4address>
node-defaults os ntp enabled
node-defaults os ntp servers <ntp_server>
exit
nodes control-plane
 ssh-ip <IPv4address>node-defaults netplan template
 type k8s
 k8s node-type control-plane
 k8s node-labels <node_labels/node_type>
 exit
 ucs-server host initial-boot networking static-ip ipv4-address <IPv4address>
 ucs-server host initial-boot networking static-ip netmask <IPv4address>
 ucs-server host initial-boot networking static-ip gateway <IPv4address>
 ucs-server host initial-boot networking static-ip dns <IPv4address>
 ucs-server cimc ip-address <IPv4address>
 ucs-server cimc user <username> #For example, admin
 ucs-server cimc password <password> #For example, C1sc0123#
 ucs-server cimc storage-adaptor create-virtual-drive true
 ucs-server cimc networking ntp enabled
 ucs-server cimc networking ntp servers <ntp_server_url>
 initial-boot netplan ethernets <interface_name> #For example, eno1
  addresses <IPv4address/subnet>
 exit
exit
cluster-manager enabled
```

```
cluster-manager repository-local <repo_name> #For example, cm-2020-02-0-i05
cluster-manager netconf-ip <IPv4address>
cluster-manager iso-download-ip <IPv4address>
cluster-manager initial-boot-parameters first-boot-password <password> #For
example, 'Csco123#'
exit
```
### <span id="page-35-0"></span>**Sample Cluster Manager HA Configuration - VMware**

The following is a sample HA configuration, which defines two HA nodes (Active and Standby) for VMware environments:

```
clusters <cluster_name>
        # associating an existing vcenter environment
        environment <vcenter_environment> #Example:laas
        # General cluster configuration
        configuration master-virtual-ip <keepalived_ipv4_address>
        configuration master-virtual-ip-cidr
<netmask_of_additional_master_virtual_ip> #Default is 32
        configuration master-virtual-ip-interface <interface_name>
        configuration additional-master-virtual-ip <ipv4_address>
        configuration additional-master-virtual-ip-cidr
<netmask_of_additional_master_virtual_ip> #Default is 32
       configuration additional-master-virtual-ip-interface <interface_name>
        configuration virtual-ip-vrrp-router-id <virtual_router_id> #To support
multiple instances of VRRP in the same subnet
      configuration pod-subnet <pod_subnet> #To avoid conflict with already existing
subnets
        configuration size <functional_test_ha/functional_test_aio/production>
      configuration allow-insecure-registry <true> #To allow insecure registries
       # istio and nginx ingress addons
        addons ingress bind-ip-address <keepalived_ipv4_address>
        addons istio enabled
        # vsphere volume provider configuration
        addons vsphere-volume-provider server <vcenter_server_ipv4_address>
        addons vsphere-volume-provider server-port <vcenter_port>
        addons vsphere-volume-provider allow-insecure <true> #To allow self
signed certs
        addons vsphere-volume-provider user <vcenter_username>
        addons vsphere-volume-provider password <vcenter_password>
        addons vsphere-volume-provider datacenter <vcenter_datacenter>
        addons vsphere-volume-provider datastore <vcenter_nfs_storage>
#Corresponding vcenter nfs storage
        addons vsphere-volume-provider network <network_id>
       addons vsphere-volume-provider folder <cluster_folder_containing_the_VMs>
        # Openstack volume provider configuration
```

```
addons openstack-volume-provider username <username>
addons openstack-volume-provider password <password>
```

```
addons openstack-volume-provider auth-url <auth_url>
        addons openstack-volume-provider tenant-id <tenant_id>
        addons openstack-volume-provider domain-id <domain_id>
        # initial-boot section of node-defaults for vmware
       node-defaults initial-boot default-user <default_username>
      node-defaults initial-boot default-user-ssh-public-key <public_ssh_key>
       node-defaults initial-boot netplan template
        # initial-boot section of node-defaults for VMs managed in Openstack
       node-defaults initial-boot default-user <default_user>
       node-defaults netplan template
         #jinja2:variable_start_string:'__DO_NOT_ESCAPE__' ,
variable_end_string:'__DO_NOT_ESCAPE__'
          #
        #k8s related config of node-defaults
        node-defaults k8s ssh-username <default_k8s_ssh_username>
        node-defaults k8s ssh-connection-private-key
               -----BEGIN RSA PRIVATE KEY-----
               <SSH_Private_Key>
               -----END RSA PRIVATE KEY-----
          # os related config of node-defaults
         node-defaults os proxy https-proxy <https_proxy>
         node-defaults os proxy no-proxy <no_proxy_info>
         node-defaults os ntp servers <local_ntp_server>
         exit
          # node configuration of multinode cluster. vmware related info overrides the
defaults provided in the environment 'laas' associated with the cluster
     nodes node_name #For example, etcd1
       k8s node-type etcd
       k8s ssh-ip ipv4address
       k8s node-ip ipv4address
       vmware datastore datastore_name
       vmware host host_name
        vmware performance latency-sensitivity normal
        vmware performance memory-reservation false
       vmware performance cpu-reservation false
       vmware sizing ram-mb ram_size_in_mb
        vmware sizing cpus cpu_size
       vmware sizing disk-root-gb disk_root_size_in_gb
       vmware nics network_ID
     exit
  exit
  nodes node_name #For example, etcd2
      k8s node-type etcd
      k8s ssh-ip ipv4address
      k8s node-ip ipv4address
      vmware datastore datastore_name
      vmware host host_name
```

```
vmware performance latency-sensitivity normal
   vmware performance memory-reservation false
   vmware performance cpu-reservation false
   vmware sizing ram-mb ram_size_in_mb
   vmware sizing cpus cpu_size
   vmware sizing disk-root-gb disk_root_size_in_gb
   vmware nics network_ID
 exit
exit
nodes node_name #For example, etcd3
   k8s node-type etcd
   k8s ssh-ip ipv4address
   k8s node-ip ipv4address
   vmware datastore datastore_name
   vmware host host_name
   vmware performance latency-sensitivity normal
   vmware performance memory-reservation false
   vmware performance cpu-reservation false
   vmware sizing ram-mb ram_size_in_mb
   vmware sizing cpus cpu_size
   vmware sizing disk-root-gb disk_root_size_in_gb
   vmware nics network_ID
 exit
exit
nodes node_name #For example, controlplane1
   k8s node-type control-plane
   k8s ssh-ip ipv4address
   k8s node-ip ipv4address
   vmware datastore datastore_name
   vmware host host_name
   vmware performance latency-sensitivity normal
   vmware performance memory-reservation false
   vmware performance cpu-reservation false
   vmware sizing ram-mb ram_size_in_mb
   vmware sizing cpus cpu_size
   vmware sizing disk-root-gb disk_root_size_in_gb
   vmware nics network_ID
  exit
exit
nodes node_name #For example, controlplane2
  k8s node-type control-plane
  k8s ssh-ip ipv4address
  k8s node-ip ipv4address
  vmware datastore datastore_name
  vmware host host_name
  vmware performance latency-sensitivity normal
  vmware performance memory-reservation false
  vmware performance cpu-reservation false
  vmware sizing ram-mb ram_size_in_mb
  vmware sizing cpus cpu_size
  vmware sizing disk-root-gb disk_root_size_in_gb
```

```
vmware nics network_ID
  exit
 exit
nodes node_name #For example, controlplane3
  k8s node-type control-plane
  k8s ssh-ip ipv4address
  k8s node-ip ipv4address
  vmware datastore datastore_name
  vmware host host_name
  vmware performance latency-sensitivity normal
  vmware performance memory-reservation false
  vmware performance cpu-reservation false
  vmware sizing ram-mb ram_size_in_mb
  vmware sizing cpus cpu_size
  vmware sizing disk-root-gb disk_root_size_in_gb
  vmware nics network_ID
  exit
exit
nodes node_name #For example, oam1
  k8s node-type worker
  k8s ssh-ip ipv4address
  k8s node-ip ipv4address
  k8s node-labels node_labels
  exit
  vmware datastore datastore_name
  vmware host host_name
  vmware performance latency-sensitivity normal
  vmware performance memory-reservation false
  vmware performance cpu-reservation false
  vmware sizing ram-mb ram_size_in_mb
  vmware sizing cpus cpu_size
  vmware sizing disk-root-gb disk_root_size_in_gb
  vmware nics network_ID
  exit
exit
nodes node_name #For example, oam2
  k8s node-type worker
  k8s ssh-ip ipv4address
  k8s node-ip ipv4address
  k8s node-labels node_labels
  exit
  vmware datastore datastore_name
  vmware host host_name
  vmware performance latency-sensitivity normal
  vmware performance memory-reservation false
  vmware performance cpu-reservation false
  vmware sizing ram-mb ram_size_in_mb
  vmware sizing cpus cpu_size
  vmware sizing disk-root-gb disk_root_size_in_gb
  vmware nics network_ID
  exit
```

```
exit
nodes node_name #For example, oam3
  k8s node-type worker
  k8s ssh-ip ipv4address
  k8s node-ip ipv4address
  k8s node-labels node_labels
  exit
  vmware datastore datastore_name
  vmware host host_name
  vmware performance latency-sensitivity normal
  vmware performance memory-reservation false
  vmware performance cpu-reservation false
  vmware sizing ram-mb ram_size_in_mb
  vmware sizing cpus cpu_size
  vmware sizing disk-root-gb disk_root_size_in_gb
  vmware nics network_ID
  exit
exit
nodes node_name #For example, session-data1
  k8s node-type worker
  k8s ssh-ip ipv4address
  k8s node-ip ipv4address
  k8s node-labels node_labels #For example, smi.cisco.com/cdl-ep true
  exit
  k8s node-labelsnode_labels #For example, smi.cisco.com/cdl-index-1 true
  exit
  k8s node-labelsnode_labels #For example, smi.cisco.com/cdl-index-2 true
  exit
  k8s node-labelsnode_labels #For example, smi.cisco.com/cdl-slot-1 true
  exit
  k8s node-labelsnode_labels #For example, smi.cisco.com/cdl-slot-2 true
  exit
  k8s node-labelsnode_labels #For example, smi.cisco.com/cdl-slot-3 true
  exit
  k8s node-labelsnode_labels #For example, smi.cisco.com/cdl-slot-4 true
  exit
  k8s node-labelsnode_labels/node_type #For example, smi.cisco.com/node-type db
  exit
  k8s node-labelsnode_labels/vm_type #For example, smi.cisco.com/vm-type session
  exit
  vmware datastore datastore_name
  vmware host host_name
  vmware performance latency-sensitivity normal
  vmware performance memory-reservation false
  vmware performance cpu-reservation false
  vmware sizing ram-mb ram_size_in_mb
  vmware sizing cpus cpu_size
  vmware sizing disk-root-gb disk_root_size_in_gb
  vmware nics network_ID
  exit
 exit
```
**nodes** *node\_name* #For example, session-data2 **k8s node-type worker k8s ssh-ip** *ipv4address* **k8s node-ip** *ipv4address* **k8s node-labels** *node\_labels* #For example, smi.cisco.com/cdl-ep **true exit k8s node-labels***node\_labels* #For example, smi.cisco.com/cdl-index-1 **true exit k8s node-labels***node\_labels* #For example, smi.cisco.com/cdl-index-2 **true exit k8s node-labels***node\_labels* #For example, smi.cisco.com/cdl-slot-1 **true exit k8s node-labels***node\_labels* #For example, smi.cisco.com/cdl-slot-2 **true exit k8s node-labels***node\_labels* #For example, smi.cisco.com/cdl-slot-3 **true exit k8s node-labels***node\_labels* #For example, smi.cisco.com/cdl-slot-4 **true exit k8s node-labels***node\_labels/node\_type* #For example, smi.cisco.com/node-type db **exit k8s node-labels***node\_labels/vm\_type* #For example, smi.cisco.com/vm-type session **exit vmware datastore** *datastore\_name* **vmware host** *host\_name* **vmware performance latency-sensitivity normal vmware performance memory-reservation false vmware performance cpu-reservation false vmware sizing ram-mb** *ram\_size\_in\_mb* **vmware sizing cpus** *cpu\_size* **vmware sizing disk-root-gb** *disk\_root\_size\_in\_gb* **vmware nics** *network\_ID* **exit exit nodes** *node\_name* #For example, session-data3 **k8s node-type worker k8s ssh-ip** *ipv4address* **k8s node-ip** *ipv4address* **k8s node-labels** *node\_labels* #For example, smi.cisco.com/cdl-ep **true exit k8s node-labels***node\_labels* #For example, smi.cisco.com/cdl-index-3 **true exit k8s node-labels***node\_labels* #For example, smi.cisco.com/cdl-index-4 **true exit k8s node-labels***node\_labels* #For example, smi.cisco.com/cdl-slot-5 **true exit k8s node-labels***node\_labels* #For example, smi.cisco.com/cdl-slot-6 **true exit k8s node-labels***node\_labels* #For example, smi.cisco.com/cdl-slot-7 **true exit k8s node-labels***node\_labels* #For example, smi.cisco.com/cdl-slot-8 **true exit**

```
k8s node-labelsnode_labels/node_type #For example, smi.cisco.com/node-type db
     exit
     k8s node-labelsnode_labels/vm_type #For example, smi.cisco.com/vm-type session
     exit
     vmware datastore datastore_name
     vmware host host_name
     vmware performance latency-sensitivity normal
     vmware performance memory-reservation false
     vmware performance cpu-reservation false
     vmware sizing ram-mb ram_size_in_mb
     vmware sizing cpus cpu_size
     vmware sizing disk-root-gb disk_root_size_in_gb
     vmware nics network_ID
     exit
   exit
   nodes node_name #For example, session-data4
     k8s node-type worker
     k8s ssh-ip ipv4address
     k8s node-ip ipv4address
     k8s node-labels node_labels #For example, smi.cisco.com/cdl-ep true
     exit
     k8s node-labelsnode_labels #For example, smi.cisco.com/cdl-index-3 true
     exit
     k8s node-labelsnode_labels #For example, smi.cisco.com/cdl-index-4 true
     exit
     k8s node-labelsnode_labels #For example, smi.cisco.com/cdl-slot-5 true
     exit
     k8s node-labelsnode_labels #For example, smi.cisco.com/cdl-slot-6 true
     exit
     k8s node-labelsnode_labels #For example, smi.cisco.com/cdl-slot-7 true
     exit
     k8s node-labelsnode_labels #For example, smi.cisco.com/cdl-slot-8 true
     exit
     k8s node-labelsnode_labels/node_type #For example, smi.cisco.com/node-type db
     exit
     k8s node-labelsnode_labels/vm_type #For example, smi.cisco.com/vm-type session
     exit
     vmware datastore datastore_name
     vmware host host_name
     vmware performance latency-sensitivity normal
     vmware performance memory-reservation false
     vmware performance cpu-reservation false
     vmware sizing ram-mb ram_size_in_mb
     vmware sizing cpus cpu_size
     vmware sizing disk-root-gb disk_root_size_in_gb
     vmware nics network_ID
     exit
  exit
exit
          # Virtual IPs
         virtual-ips <name> #Example: rxdiam
```

```
vrrp-interface <interface_name>
 vrrp-router-id <router_id>
 ipv4-addresses <ipv4_address>
   mask <netmassk>
   broadcast <broadcast_ipv4_address>
   device <interface_name>
 exit
 # nodes associated with the virtual-ip
 hosts <node_name> #Example: smi-cluster-core-protocol1
   priority <priority_value>
 exit
 hosts <node_name> #Example: smi-cluster-core-protocol2
   priority <priority_value>
 exit
exit
 # Secrets for product registry
secrets docker-registry <secret_name>
 docker-server <server_name or docker_registry>
 docker-username <username>
 docker-password <password>
 docker-email <email>
 namespace <k8s_namespace> #Example: cee-voice
exit
ops-centers <app_name> <instance_name> #Example: cee data
 repository <artifactory_url>
```

```
username <username>
password <password>
```

```
initial-boot-parameters use-volume-claims <true/false> #True to use
persistent volumes and vice versa
          initial-boot-parameters first-boot-password <password> #First boot
password for product opscenter
          initial-boot-parameters auto-deploy <true/false> #Auto deploys all the
 services of the product else deploys the opscenter only
          initial-boot-parameters single-node <true/false> #True for single node
 and false for multi node deployments
           initial-boot-parameters image-pull-secrets
<docker_registry_secrets_name>
           exit
```
**exit**

### <span id="page-42-0"></span>**Sample Cluster Manager HA Configuration - OpenStack**

The following is a sample HA configuration, which defines two HA nodes (Active and Standby) for OpenStack environments:

```
software cnf <software version> #For example, cm-2020-02-0-i05
url <repo_url>
user <username>
password <password>
```

```
sha256 <sha256_hash>
exit
environments manual
manual
exit
clusters <cluster_name> #For example, cndp-testbed-cm
environment manual
addons ingress bind-ip-address <IPv4address>
addons cpu-partitioner enabled
configuration allow-insecure-registry true
node-defaults ssh-username <username>
node-defaults ssh-connection-private-key
 "-----BEGIN OPENSSH PRIVATE KEY-----\n
<SSH_private_key>
  -----END OPENSSH PRIVATE KEY-----\n"
node-defaults initial-boot netplan ethernets <interface_name> #For example,
P_{nn}1
 dhcp4 false
 dhcp6 false
 gateway4 <IPv4address>
 nameservers search <nameserver>
 nameservers addresses <IPv4addresses>
exit
node-defaults initial-boot default-user <username>
node-defaults initial-boot default-user-ssh-public-key
 "<SSH_Public_Key>"
node-defaults initial-boot default-user-password #For example, Csco123#
node-defaults os proxy https-proxy <proxy_server_url>
node-defaults os proxy no-proxy <proxy_server_url/IPv4address>
node-defaults os ntp enabled
node-defaults os ntp servers <ntp_server>
exit
nodes control-plane
 ssh-ip <IPv4address>node-defaults netplan template
 type k8s
 k8s node-type control-plane
 k8s node-labels <node_labels/node_type>
 exit
cluster-manager enabled
cluster-manager repository-local <repo_name> #For example, cm-2020-02-0-i05
cluster-manager netconf-ip <IPv4address>
cluster-manager iso-download-ip <IPv4address>
cluster-manager initial-boot-parameters first-boot-password <password> #For
example, 'Csco123#'
exit
```
## <span id="page-43-0"></span>**Dual Stack Support**

Dual stack enables networking devices to be configured with both IPv4 and IPv6 addresses. SMI supports certain subnets to be configured with dual stack within the remote Kubernetes cluster and the CM HA.

### **Dual Stack Support for Remote Kubernetes and CM HA**

The host and the remote Kubernetes can be configured with the IPv6 address, by setting the *ipv6-mode* to **dual-stack** in the configuration file.

This section provides sample configurations for the SMI Management Cluster with Cluster Manager HA and CEE, and the remote Kubernetes with the pod subnet, service subnet and the docker subnet configured with IPv6 address.

The following are the default IPv6 addresses for the subnets:

- The default IPv6 subnet for pod subnet is fd20::0/112
- The default IPv6 subnet for service subnet is fd20::0/112
- The default IPv6 CIDR for docker subnet is fd00::/80

![](_page_44_Picture_9.jpeg)

**Note**

• You must reset the cluster after upgrading an IPv4 cluster with dual stack.

• The network interfaces that are configured using the **clusters nodes k8s node-ip** CLI command must have an IPv6 address.

For deployment information, see the SMI Cluster Manager in High Availability section.

### **Dual Stack Configuration for Remote Kubernetes**

#### **Prerequisites**

The following are the prerequisites for deploying the remote Kubernetes cluster for dual stack configuration:

- SMI Cluster Manager and CEE are deployed.
- All the pods are running.
- The network is configured to interact with the remote cluster CIN on both IPv4 and IPv6.

The following is the sample configuration for remote Kubernetes:

```
software cnf cee
url <repo_url>
user <user>
password <password>
accept-self-signed-certificate false
sha256 <sha256 hash>
exit
software cnf cm
\verb|url| > \verb|curl| >user <username>
password <password>
accept-self-signed-certificate false
sha256 <sha256_hash>
exit
environments ucs
ucs-server
exit
feature-gates alpha true
```

```
clusters tb16-2
 environment ucs
vm-defaults upf software 74879
vm-defaults upf networking management netmask 255.255.255.192
vm-defaults upf networking management gateway 10.84.114.193
 vm-defaults upf networking management interface-type bridge
vm-defaults upf networking management bridge name ex4000
vm-defaults upf day0 username starent
vm-defaults upf day0 password <password>
vm-defaults upf day0 syslog-ip 10.192.1.101
node-defaults ssh-username cloud-user
node-defaults kvm fluent-forwarding host 10.192.1.59
node-defaults kvm fluent-forwarding port 24224
node-defaults kvm fluent-forwarding disable-tls true
node-defaults initial-boot default-user cloud-user
node-defaults initial-boot default-user-ssh-public-key <ssh_public_key>
 node-defaults initial-boot default-user-password <password>
node-defaults initial-boot netplan ethernets eno5
 dhcp4 false
 dhcp6 false
exit
node-defaults initial-boot netplan ethernets eno6
 dhcp4 false
Aborted: by user
[upf-cm-tb16-2-cm1] SMI Cluster Deployer# show running-config clusters tb16-ipv6
clusters tb16-ipv6
environment ucs
 addons ingress bind-ip-address 10.84.114.206
addons ingress bind-ip-address-internal 10.192.1.61
addons cpu-partitioner enabled
configuration master-virtual-ip 10.84.114.206
configuration master-virtual-ip-interface vlan3540
configuration additional-master-virtual-ip 10.192.1.61
configuration additional-master-virtual-ip-interface vlan1001
configuration ipv6-mode dual-stack
configuration pod-subnet 12.0.0.0/16
configuration allow-insecure-registry true
configuration docker-address-pools pool1
 base 192.51.0.0/16
 size 24
exit
node-defaults ssh-username cloud-user
node-defaults initial-boot default-user cloud-user
node-defaults initial-boot default-user-ssh-public-key <ssh_public_key>
 node-defaults initial-boot default-user-password <password>
node-defaults initial-boot netplan ethernets eno5
 dhcp4 false
 dhcp6 false
 exit
node-defaults initial-boot netplan ethernets eno6
 dhcp4 false
 dhcp6 false
exit
node-defaults initial-boot netplan bonds bd0
 dhcp4 false
  dhcp6 false
 optional true
 interfaces [ eno5 eno6 ]
 parameters mode active-backup
 parameters mii-monitor-interval 100
 parameters fail-over-mac-policy active
 exit
node-defaults initial-boot netplan vlans vlan1001
 dhcp4 false
```

```
dhcp6 false
 id 1001
link bd0
exit
node-defaults k8s ssh-connection-private-key <ssh_connection_key>
node-defaults ucs-server cimc user admin
node-defaults ucs-server cimc password <password>
node-defaults ucs-server cimc networking ntp enabled
node-defaults ucs-server cimc networking ntp servers 192.200.0.29
exit
node-defaults os netplan-additions vlans vlan3540
dhcp4 false
dhcp6 false
gateway4 10.84.114.193
gateway6 2001:420:2c7f:f690::1
nameservers search [ cisco.com ]
nameservers addresses [ 10.84.96.130 64.102.6.247 161.44.124.122 ]
 id 3540
link bd0
exit
node-defaults os ntp enabled
node-defaults os ntp servers ntp.esl.cisco.com
exit
nodes controlplane1
ssh-ip 10.192.1.62
type k8s
 k8s node-type control-plane
 k8s ssh-ip 10.192.1.62
 k8s node-ip 10.192.1.62
 k8s ssh-username cloud-user
 k8s node-labels smi.cisco.com/node-type oam
 exit
 ucs-server cimc ip-address 192.100.0.6
 initial-boot netplan vlans vlan1001
 addresses [ 10.192.1.62/24 fd32:e985:ce1:fff2::106/64 ]
 routes 10.192.1.0/24 10.192.1.1
 exit
 exit
 os netplan-additions vlans vlan3540
 addresses [ 10.84.114.246/26 2001:420:2c7f:f690::f106/64 ]
exit
exit
nodes controlplane2
ssh-ip 10.192.1.63
 type k8s
 k8s node-type control-plane
 k8s ssh-ip 10.192.1.63
 k8s node-ip 10.192.1.63
 k8s ssh-username cloud-user
 k8s node-labels smi.cisco.com/node-type oam
 exit
 ucs-server cimc ip-address 192.100.0.5
 initial-boot netplan vlans vlan1001
 addresses [ 10.192.1.63/24 fd32:e985:ce1:fff2::105/64 ]
  routes 10.192.1.0/24 10.192.1.1
  exit
 exitos netplan-additions vlans vlan3540
 addresses [ 10.84.114.248/26 2001:420:2c7f:f690::f105/64 ]
 exit
exit
nodes controlplane3
ssh-ip 10.192.1.64
 type k8s
```

```
k8s node-type control-plane
  k8s ssh-ip 10.192.1.64
  k8s node-ip 10.192.1.64
  k8s ssh-username cloud-user
  k8s node-labels smi.cisco.com/node-type oam
  exit
 ucs-server cimc ip-address 192.100.0.4
 initial-boot netplan vlans vlan1001
  addresses [ 10.192.1.64/24 fd32:e985:ce1:fff2::104/64 ]
  routes 10.192.1.0/24 10.192.1.1
  exit
  exit
 os netplan-additions vlans vlan3540
  addresses [ 10.84.114.250/26 2001:420:2c7f:f690::f104/64 ]
 exit
 exit
ops-centers cee voice
 repository-local cee
 initial-boot-parameters use-volume-claims true
 initial-boot-parameters first-boot-password <password>
 initial-boot-parameters auto-deploy true
 initial-boot-parameters single-node false
 exit
exit
```
### **Dual Stack Configuration for SMI Management Cluster with CM HA and CEE**

#### **Prerequisites**

- The management cluster is deployed comprising of the CM HA active and standby nodes and CEE.
- Inception cluster manager is deployed
- All the containers are running.
- The network is configured to interact with the remote cluster CIN on both IPv4 and IPv6.

The following is the configuration for management cluster:

```
software cnf cee
url <repo_url>
user <username>
password <password>
accept-self-signed-certificate false
sha256 <sha256 hash
exit
software cnf cm
url <repo_url>
user <username>
password <password>
accept-self-signed-certificate false
sha256 <sha256 hash>
exit
environments ucs
ucs-server
exit
feature-gates alpha true
clusters tb16-ipv6-ha
environment ucs
addons ingress bind-ip-address 10.84.114.206
addons ingress bind-ip-address-internal 10.192.1.61
addons cpu-partitioner enabled
configuration master-virtual-ip 10.84.114.206
```

```
configuration master-virtual-ip-interface vlan3540
configuration additional-master-virtual-ip 10.192.1.61
configuration additional-master-virtual-ip-interface vlan1001
configuration ipv6-mode dual-stack
configuration pod-subnet 12.0.0.0/16
configuration allow-insecure-registry true
configuration docker-address-pools pool1
base 192.51.0.0/16
 size 24
exit
node-defaults ssh-username cloud-user
node-defaults initial-boot default-user cloud-user
node-defaults initial-boot default-user-ssh-public-key "<SSH_Public_Key>"
node-defaults initial-boot default-user-password <user password>
node-defaults initial-boot netplan ethernets eno5
dhcp4 false
dhcp6 false
exit
node-defaults initial-boot netplan ethernets eno6
dhcp4 false
dhcp6 false
exit
node-defaults initial-boot netplan bonds bd0
dhcp4 false
dhcp6 false
optional true
interfaces [ eno5 eno6 ]
parameters mode active-backup
parameters mii-monitor-interval 100
parameters fail-over-mac-policy active
exit
node-defaults initial-boot netplan vlans vlan1001
 dhcp4 false
dhcp6 false
id 1001
link bd0
exit
node-defaults k8s ssh-connection-private-key <ssh connection key>
node-defaults ucs-server cimc user admin
node-defaults ucs-server cimc password <password>
node-defaults ucs-server cimc networking ntp enabled
node-defaults ucs-server cimc networking ntp servers 192.200.0.29
exit
node-defaults os netplan-additions vlans vlan3540
dhcp4 false
dhcp6 false
gateway4 10.84.114.193
gateway6 2001:420:2c7f:f690::1
nameservers search [ cisco.com ]
 nameservers addresses [ 10.84.96.130 64.102.6.247 161.44.124.122 ]
 id 3540
link bd0
exit
node-defaults os ntp enabled
node-defaults os ntp servers ntp.esl.cisco.com
exit
nodes controlplane1
ssh-ip 10.192.1.62
 type k8s
 k8s node-type control-plane
 k8s node-ip 10.192.1.61
 k8s ssh-username cloud-user
 k8s node-labels smi.cisco.com/node-type oam
 exit
```

```
ucs-server cimc ip-address 192.100.0.6
  initial-boot netplan vlans vlan1001
   addresses [ 10.192.1.62/24 fd32:e985:ce1:fff2::106/64 ]
   routes 10.192.1.0/24 10.192.1.1
   exit
  exit
  os netplan-additions vlans vlan3540
  addresses [ 10.84.114.246/26 2001:420:2c7f:f690::f106/64 ]
  exit
 exit
 nodes controlplane2
  ssh-ip 10.192.1.63
  type k8s
  k8s node-type backup
  k8s node-ip 10.192.1.61
  k8s ssh-username cloud-user
  k8s node-labels smi.cisco.com/node-type oam
  exit
 ucs-server cimc ip-address 192.100.0.5
  initial-boot netplan vlans vlan1001
  addresses [ 10.192.1.63/24 fd32:e985:ce1:fff2::105/64 ]
   routes 10.192.1.0/24 10.192.1.1
   exit
  exit
  os netplan-additions vlans vlan3540
  addresses [ 10.84.114.248/26 2001:420:2c7f:f690::f105/64 ]
  exit
 exit
cluster-manager enabled
cluster-manager repository-local cm
cluster-manager netconf-port 831
cluster-manager ssh-port 2023
cluster-manager initial-boot-parameters first-boot-password <password>
 ops-centers cee voice
 repository-local cee
 initial-boot-parameters use-volume-claims true
 initial-boot-parameters first-boot-password <password>
  initial-boot-parameters auto-deploy true
  initial-boot-parameters single-node false
 exit
exit
```
## $\mathscr{D}$

To improve scalability, if you must switch to PCIe from an mLOM card, where the K8s internal network is on VLAN 107, change the network bond value from bd0 to bd1. **Note**

Considering that the CEE and SMF are shut down, you must only move the VIP from bd0 to bd1 without changing the IP subnet.

## <span id="page-49-0"></span>**SMI Cluster Manager in All-In-One Mode**

This section provides information about deploying the SMI Cluster Manager in All-In-One (AIO).

### **Prerequisites**

The following are the prerequisites for deploying the SMI Cluster Manager:

- An Inception Deployer that has deployed the Cluster Manager.
- The SMI Cluster Manager that has deployed the CEE cluster.

### **Minimum Hardware Requirements - Bare Metal**

The minimum hardware requirements for deploying the SMI Cluster Manager on Bare Metal are:

### **Table 6: Minimum Hardware Requirements - Bare Metal**

![](_page_50_Picture_360.jpeg)

![](_page_51_Picture_2.jpeg)

**Note**

You must install a RAID Controller such as Cisco 12 Gbps modular RAID controller with 2 GB cache module on the UCS server for the cluster sync operation to function properly. For RAID 1, you must install a minimum of 2 SSDs to improve the read and write access speed.

### **Supported Configurations - VMware**

The SMI Cluster Manager supports the following VM configurations:

↘

Individual NFs are deployed as K8s workers through SMI. They each have their own VM recommendations. Refer to the NF documentation for details.

**Table 7: Supported Configurations - VMware**

| <b>Nodes</b>  | <b>CPU</b>    | <b>Cores Per Socket</b> | RAM    |   | <b>Data Disk</b> |
|---------------|---------------|-------------------------|--------|---|------------------|
|               |               |                         |        | k |                  |
| Control Plane | 2 CPU         |                         | 16 GB  | B | $Q_0$ GB         |
| <b>ETCD</b>   | 2 CPU         |                         | 16 GB  | B | $Q_0$ GB         |
| Worker        | <b>36 CPU</b> | 36                      | 164 GB | B | $000$ GB         |

### **Deploying the SMI Cluster Manager in AIl-In-One Mode**

You can deploy the SMI Cluster Manager using the Inception Server on AIO mode. To deploy the SMI Cluster Manager:

- **1.** Login to the Inception Server and enter the configuration mode.
	- Add the configuration SMI Cluster Manager AIO configuration.

**Note**

![](_page_52_Picture_2.jpeg)

### **Note**

- For deploying a single node SMI Cluster Manager on Bare Metal, add the SMI Cluster Manager AIO configuration defined for Bare Metal environments. A sample SMI Cluster Manager AIO configuration for Bare Metal environments is provided Sample Cluster Manager AIO [Configuration](#page-53-0) - Bare [Metal](#page-53-0).
- For deploying a single node SMI Cluster Manager on VMware, add the SMI Cluster Manager AIO configuration defined for VMware environments. A sample SMI Cluster Manager AIO configuration for VMware environments is provided Sample Cluster Manager AIO [Configuration](#page-54-0) - VMware.
- For deploying a single nodeSMI Cluster Manager on VMware, add theSMI Cluster Manager AIO configuration defined for OpenStack environments. A sample SMI Cluster Manager AIO configuration for OpenStack environments is provided Sample Cluster Manager AIO [Configuration](#page-62-0) - [OpenStack.](#page-62-0)
- Commit and exit the configuration
- **2.** Run the cluster synchronization

```
clusters cluster_name actions sync run debug true
```
• Monitor the progress of the synchronization

**monitor sync-logs** *cluster\_name*

![](_page_52_Picture_12.jpeg)

- The synchronization completes after 30 minutes approximately. The time taken for synchronization is based on network factors such as network speed, and VM power. **Note**
- **3.** Connect to the SMI Cluster Manager CLI after the synchronization completes

```
ssh admin@cli.smi-cluster-deployer.<ipv4address>.<domain_name> -p
<port_number>
```
#### **NOTES:**

- **clusters** *cluster\_name* Specifies the information about the nodes to be deployed. *cluster\_name* is the name of the cluster.
- *actions* Specifies the actions performed on the cluster.
- **sync run** Triggers the cluster synchronization.
- **monitor sync-logs** *cluster\_name* Monitors the cluster synchronization.

### <span id="page-53-0"></span>**Sample Cluster Manager AIO Configuration - Bare Metal**

This section shows sample configurations to set up a single node Cluster Manager on bare metal servers.

```
Cisco UCS Server
```

```
software cnf <software version> #For example, cm-2020-02-0-i05
url <repo_url>
user <username>
password <password>
sha256 <sha256_hash>
exit
environments bare-metal
ucs-server
exit
clusters <cluster_name> #For example, cndp-testbed-cm
environment bare-metal
addons ingress bind-ip-address <IPv4address>
 addons cpu-partitioner enabled
configuration allow-insecure-registry true
node-defaults ssh-username <username>
node-defaults ssh-connection-private-key
 "-----BEGIN OPENSSH PRIVATE KEY-----\n
 <SSH_private_key>
 -----END OPENSSH PRIVATE KEY-----\n"
node-defaults initial-boot netplan ethernets <interface_name> #For example,
eno1
 dhcp4 false
 dhcp6 false
 gateway4 <IPv4address>
 nameservers search <nameserver>
 nameservers addresses <IPv4addresses>
 exit
node-defaults initial-boot default-user <username>
node-defaults initial-boot default-user-ssh-public-key
 "<SSH_Public_Key>"
node-defaults initial-boot default-user-password #For example, Csco123#
node-defaults os proxy https-proxy <proxy server url>
 node-defaults os proxy no-proxy <proxy_server_url/IPv4address>
node-defaults os ntp enabled
node-defaults os ntp servers <ntp_server>
 exit
nodes control-plane
 ssh-ip <IPv4address>node-defaults netplan template
 type k8s
 k8s node-type control-plane
 k8s node-labels <node_labels/node_type>
 exit
 ucs-server host initial-boot networking static-ip ipv4-address <IPv4address>
 ucs-server host initial-boot networking static-ip netmask <IPv4address>
 ucs-server host initial-boot networking static-ip gateway <IPv4address>
 ucs-server host initial-boot networking static-ip dns <IPv4address>
```

```
ucs-server cimc ip-address <IPv4address>
 ucs-server cimc user <username> #For example, admin
 ucs-server cimc password <password> #For example, C1sc0123#
 ucs-server cimc storage-adaptor create-virtual-drive true
 ucs-server cimc networking ntp enabled
 ucs-server cimc networking ntp servers <ntp_server_url>
 initial-boot netplan ethernets <interface_name> #For example, eno1
  addresses <IPv4address/subnet>
 exit
exit
cluster-manager enabled
cluster-manager repository-local <repo_name> #For example, cm-2020-02-0-i05
cluster-manager netconf-ip <IPv4address>
cluster-manager iso-download-ip <IPv4address>
cluster-manager initial-boot-parameters first-boot-password <password> #For
example, 'Csco123#'
exit
```
### <span id="page-54-0"></span>**Sample Cluster Manager AIO Configuration - VMware**

**clusters** *<cluster\_name>*

The following is a sample configuration for a single node Cluster Manager on VMware vCenter:

```
# associating an existing vcenter environment
       environment <vcenter_environment> #Example:laas
        # General cluster configuration
       configuration master-virtual-ip <keepalived_ipv4_address>
       configuration master-virtual-ip-cidr
<netmask_of_additional_master_virtual_ip> #Default is 32
        configuration master-virtual-ip-interface <interface_name>
       configuration additional-master-virtual-ip <ipv4_address>
       configuration additional-master-virtual-ip-cidr
<netmask_of_additional_master_virtual_ip> #Default is 32
       configuration additional-master-virtual-ip-interface <interface_name>
       configuration virtual-ip-vrrp-router-id <virtual_router_id> #To support
multiple instances of VRRP in the same subnet
      configuration pod-subnet <pod_subnet> #To avoid conflict with already existing
subnets
        configuration size <functional_test_ha/functional_test_aio/production>
      configuration allow-insecure-registry <true> #To allow insecure registries
       # istio and nginx ingress addons
       addons ingress bind-ip-address <keepalived_ipv4_address>
       addons istio enabled
        # vsphere volume provider configuration
       addons vsphere-volume-provider server <vcenter_server_ipv4_address>
       addons vsphere-volume-provider server-port <vcenter_port>
       addons vsphere-volume-provider allow-insecure <true> #To allow self
signed certs
```

```
addons vsphere-volume-provider user <vcenter_username>
        addons vsphere-volume-provider password <vcenter_password>
        addons vsphere-volume-provider datacenter <vcenter_datacenter>
        addons vsphere-volume-provider datastore <vcenter_nfs_storage>
#Corresponding vcenter nfs storage
        addons vsphere-volume-provider network <network_id>
       addons vsphere-volume-provider folder <cluster_folder_containing_the_VMs>
        # Openstack volume provider configuration
        addons openstack-volume-provider username <username>
        addons openstack-volume-provider password <password>
        addons openstack-volume-provider auth-url <auth_url>
        addons openstack-volume-provider tenant-id <tenant_id>
        addons openstack-volume-provider domain-id <domain_id>
        # initial-boot section of node-defaults for vmware
        node-defaults initial-boot default-user <default_username>
      node-defaults initial-boot default-user-ssh-public-key <public_ssh_key>
        node-defaults initial-boot netplan template
        # initial-boot section of node-defaults for VMs managed in Openstack
        node-defaults initial-boot default-user <default_user>
        node-defaults netplan template
         #jinja2:variable start string:' DO NOT ESCAPE ',
variable_end_string:'__DO_NOT_ESCAPE__'
         #
        #k8s related config of node-defaults
        node-defaults k8s ssh-username <default_k8s_ssh_username>
        node-defaults k8s ssh-connection-private-key
               -----BEGIN RSA PRIVATE KEY-----
               <SSH_Private_Key>
               -----END RSA PRIVATE KEY-----
          # os related config of node-defaults
          node-defaults os proxy https-proxy <https_proxy>
          node-defaults os proxy no-proxy <no_proxy_info>
          node-defaults os ntp servers <local_ntp_server>
          exit
          # node configuration of multinode cluster. vmware related info overrides the
defaults provided in the environment 'laas' associated with the cluster
     nodes node_name #For example, etcd1
        k8s node-type etcd
        k8s ssh-ip ipv4address
        k8s node-ip ipv4address
        vmware datastore datastore_name
```
**vmware host** *host\_name*

**vmware performance latency-sensitivity normal vmware performance memory-reservation false**

**vmware performance cpu-reservation false**

**vmware sizing ram-mb** *ram\_size\_in\_mb*

```
vmware sizing cpus cpu_size
     vmware sizing disk-root-gb disk_root_size_in_gb
     vmware nics network_ID
  exit
exit
nodes node_name #For example, etcd2
   k8s node-type etcd
   k8s ssh-ip ipv4address
   k8s node-ip ipv4address
   vmware datastore datastore_name
   vmware host host_name
   vmware performance latency-sensitivity normal
   vmware performance memory-reservation false
   vmware performance cpu-reservation false
   vmware sizing ram-mb ram_size_in_mb
   vmware sizing cpus cpu_size
   vmware sizing disk-root-gb disk_root_size_in_gb
   vmware nics network_ID
 exit
exit
nodes node_name #For example, etcd3
   k8s node-type etcd
   k8s ssh-ip ipv4address
   k8s node-ip ipv4address
   vmware datastore datastore_name
   vmware host host_name
   vmware performance latency-sensitivity normal
   vmware performance memory-reservation false
   vmware performance cpu-reservation false
   vmware sizing ram-mb ram_size_in_mb
   vmware sizing cpus cpu_size
   vmware sizing disk-root-gb disk_root_size_in_gb
   vmware nics network_ID
 exit
exit
nodes node_name #For example, controlplane1
   k8s node-type control-plane
   k8s ssh-ip ipv4address
   k8s node-ip ipv4address
   vmware datastore datastore_name
   vmware host host_name
   vmware performance latency-sensitivity normal
   vmware performance memory-reservation false
   vmware performance cpu-reservation false
   vmware sizing ram-mb ram_size_in_mb
   vmware sizing cpus cpu_size
   vmware sizing disk-root-gb disk_root_size_in_gb
   vmware nics network_ID
  exit
exit
nodes node_name #For example, controlplane2
```

```
k8s node-type control-plane
  k8s ssh-ip ipv4address
  k8s node-ip ipv4address
  vmware datastore datastore_name
  vmware host host_name
  vmware performance latency-sensitivity normal
  vmware performance memory-reservation false
  vmware performance cpu-reservation false
  vmware sizing ram-mb ram_size_in_mb
  vmware sizing cpus cpu_size
  vmware sizing disk-root-gb disk_root_size_in_gb
  vmware nics network_ID
  exit
 exit
nodes node_name #For example, controlplane3
  k8s node-type control-plane
  k8s ssh-ip ipv4address
  k8s node-ip ipv4address
  vmware datastore datastore_name
  vmware host host_name
  vmware performance latency-sensitivity normal
  vmware performance memory-reservation false
  vmware performance cpu-reservation false
  vmware sizing ram-mb ram_size_in_mb
  vmware sizing cpus cpu_size
  vmware sizing disk-root-gb disk_root_size_in_gb
  vmware nics network_ID
  exit
exit
nodes node_name #For example, oam1
  k8s node-type worker
  k8s ssh-ip ipv4address
  k8s node-ip ipv4address
  k8s node-labels node_labels
  exit
  vmware datastore datastore_name
  vmware host host_name
  vmware performance latency-sensitivity normal
  vmware performance memory-reservation false
  vmware performance cpu-reservation false
  vmware sizing ram-mb ram_size_in_mb
  vmware sizing cpus cpu_size
  vmware sizing disk-root-gb disk_root_size_in_gb
  vmware nics network_ID
  exit
exit
nodes node_name #For example, oam2
  k8s node-type worker
  k8s ssh-ip ipv4address
  k8s node-ip ipv4address
  k8s node-labels node_labels
```
**exit vmware datastore** *datastore\_name* **vmware host** *host\_name* **vmware performance latency-sensitivity normal vmware performance memory-reservation false vmware performance cpu-reservation false vmware sizing ram-mb** *ram\_size\_in\_mb* **vmware sizing cpus** *cpu\_size* **vmware sizing disk-root-gb** *disk\_root\_size\_in\_gb* **vmware nics** *network\_ID* **exit exit nodes** *node\_name* #For example, oam3 **k8s node-type worker k8s ssh-ip** *ipv4address* **k8s node-ip** *ipv4address* **k8s node-labels** *node\_labels* **exit vmware datastore** *datastore\_name* **vmware host** *host\_name* **vmware performance latency-sensitivity normal vmware performance memory-reservation false vmware performance cpu-reservation false vmware sizing ram-mb** *ram\_size\_in\_mb* **vmware sizing cpus** *cpu\_size* **vmware sizing disk-root-gb** *disk\_root\_size\_in\_gb* **vmware nics** *network\_ID* **exit exit nodes** *node\_name* #For example, session-data1 **k8s node-type worker k8s ssh-ip** *ipv4address* **k8s node-ip** *ipv4address* **k8s node-labels** *node\_labels* #For example, smi.cisco.com/cdl-ep **true exit k8s node-labels***node\_labels* #For example, smi.cisco.com/cdl-index-1 **true exit k8s node-labels***node\_labels* #For example, smi.cisco.com/cdl-index-2 **true exit k8s node-labels***node\_labels* #For example, smi.cisco.com/cdl-slot-1 **true exit k8s node-labels***node\_labels* #For example, smi.cisco.com/cdl-slot-2 **true exit k8s node-labels***node\_labels* #For example, smi.cisco.com/cdl-slot-3 **true exit k8s node-labels***node\_labels* #For example, smi.cisco.com/cdl-slot-4 **true exit k8s node-labels***node\_labels/node\_type* #For example, smi.cisco.com/node-type db **exit k8s node-labels***node\_labels/vm\_type* #For example, smi.cisco.com/vm-type session **exit**

```
vmware datastore datastore_name
  vmware host host_name
  vmware performance latency-sensitivity normal
  vmware performance memory-reservation false
  vmware performance cpu-reservation false
  vmware sizing ram-mb ram_size_in_mb
  vmware sizing cpus cpu_size
  vmware sizing disk-root-gb disk_root_size_in_gb
  vmware nics network_ID
  exit
exit
nodes node_name #For example, session-data2
  k8s node-type worker
  k8s ssh-ip ipv4address
  k8s node-ip ipv4address
  k8s node-labels node_labels #For example, smi.cisco.com/cdl-ep true
  exit
  k8s node-labelsnode_labels #For example, smi.cisco.com/cdl-index-1 true
  exit
  k8s node-labelsnode_labels #For example, smi.cisco.com/cdl-index-2 true
  exit
  k8s node-labelsnode_labels #For example, smi.cisco.com/cdl-slot-1 true
  exit
  k8s node-labelsnode_labels #For example, smi.cisco.com/cdl-slot-2 true
  exit
  k8s node-labelsnode_labels #For example, smi.cisco.com/cdl-slot-3 true
  exit
  k8s node-labelsnode_labels #For example, smi.cisco.com/cdl-slot-4 true
  exit
  k8s node-labelsnode_labels/node_type #For example, smi.cisco.com/node-type db
  exit
  k8s node-labelsnode_labels/vm_type #For example, smi.cisco.com/vm-type session
  exit
  vmware datastore datastore_name
  vmware host host_name
  vmware performance latency-sensitivity normal
  vmware performance memory-reservation false
  vmware performance cpu-reservation false
  vmware sizing ram-mb ram_size_in_mb
  vmware sizing cpus cpu_size
  vmware sizing disk-root-gb disk_root_size_in_gb
  vmware nics network_ID
  exit
exit
nodes node_name #For example, session-data3
  k8s node-type worker
  k8s ssh-ip ipv4address
  k8s node-ip ipv4address
  k8s node-labels node_labels #For example, smi.cisco.com/cdl-ep true
  exit
  k8s node-labelsnode_labels #For example, smi.cisco.com/cdl-index-3 true
```
**exit k8s node-labels***node\_labels* #For example, smi.cisco.com/cdl-index-4 **true exit k8s node-labels***node\_labels* #For example, smi.cisco.com/cdl-slot-5 **true exit k8s node-labels***node\_labels* #For example, smi.cisco.com/cdl-slot-6 **true exit k8s node-labels***node\_labels* #For example, smi.cisco.com/cdl-slot-7 **true exit k8s node-labels***node\_labels* #For example, smi.cisco.com/cdl-slot-8 **true exit k8s node-labels***node\_labels/node\_type* #For example, smi.cisco.com/node-type db **exit k8s node-labels***node\_labels/vm\_type* #For example, smi.cisco.com/vm-type session **exit vmware datastore** *datastore\_name* **vmware host** *host\_name* **vmware performance latency-sensitivity normal vmware performance memory-reservation false vmware performance cpu-reservation false vmware sizing ram-mb** *ram\_size\_in\_mb* **vmware sizing cpus** *cpu\_size* **vmware sizing disk-root-gb** *disk\_root\_size\_in\_gb* **vmware nics** *network\_ID* **exit exit nodes** *node\_name* #For example, session-data4 **k8s node-type worker k8s ssh-ip** *ipv4address* **k8s node-ip** *ipv4address* **k8s node-labels** *node\_labels* #For example, smi.cisco.com/cdl-ep **true exit k8s node-labels***node\_labels* #For example, smi.cisco.com/cdl-index-3 **true exit k8s node-labels***node\_labels* #For example, smi.cisco.com/cdl-index-4 **true exit k8s node-labels***node\_labels* #For example, smi.cisco.com/cdl-slot-5 **true exit k8s node-labels***node\_labels* #For example, smi.cisco.com/cdl-slot-6 **true exit k8s node-labels***node\_labels* #For example, smi.cisco.com/cdl-slot-7 **true exit k8s node-labels***node\_labels* #For example, smi.cisco.com/cdl-slot-8 **true exit k8s node-labels***node\_labels/node\_type* #For example, smi.cisco.com/node-type db **exit k8s node-labels***node\_labels/vm\_type* #For example, smi.cisco.com/vm-type session **exit vmware datastore** *datastore\_name* **vmware host** *host\_name* **vmware performance latency-sensitivity normal**

```
vmware performance memory-reservation false
     vmware performance cpu-reservation false
     vmware sizing ram-mb ram_size_in_mb
     vmware sizing cpus cpu_size
     vmware sizing disk-root-gb disk_root_size_in_gb
     vmware nics network_ID
     exit
   exit
exit
          # Virtual IPs
         virtual-ips <name> #Example: rxdiam
          vrrp-interface <interface_name>
          vrrp-router-id <router_id>
           ipv4-addresses <ipv4_address>
            mask <netmassk>
            broadcast <broadcast_ipv4_address>
            device <interface_name>
           exit
           # nodes associated with the virtual-ip
          hosts <node_name> #Example: smi-cluster-core-protocol1
            priority <priority_value>
           exit
          hosts <node_name> #Example: smi-cluster-core-protocol2
            priority <priority_value>
           exit
         exit
          # Secrets for product registry
         secrets docker-registry <secret_name>
           docker-server <server_name or docker_registry>
          docker-username <username>
          docker-password <password>
          docker-email <email>
          namespace <k8s_namespace> #Example: cee-voice
         exit
         ops-centers <app_name> <instance_name> #Example: cee data
           repository <artifactory_url>
```
**username** <username> **password** <password>

```
initial-boot-parameters use-volume-claims <true/false> #True to use
persistent volumes and vice versa
          initial-boot-parameters first-boot-password <password> #First boot
password for product opscenter
          initial-boot-parameters auto-deploy <true/false> #Auto deploys all the
services of the product else deploys the opscenter only
          initial-boot-parameters single-node <true/false> #True for single node
and false for multi node deployments
          initial-boot-parameters image-pull-secrets
```

```
<docker_registry_secrets_name>
           exit
         exit
```
### <span id="page-62-0"></span>**Sample Cluster Manager AIO Configuration - OpenStack**

The following is a sample configuration for a single node Cluster Manager on OpenStack environment:

```
software cnf <software_version> #For example, cm-2020-02-0-i05
url <repo_url>
user <username>
password <password>
sha256 <sha256_hash>
exit
environments manual
manual
exit
clusters <cluster_name> #For example, cndp-testbed-cm
environment manual
addons ingress bind-ip-address <IPv4address>
addons cpu-partitioner enabled
configuration allow-insecure-registry true
node-defaults ssh-username <username>
node-defaults ssh-connection-private-key
 "-----BEGIN OPENSSH PRIVATE KEY-----\n
<SSH_private_key>
 -----END OPENSSH PRIVATE KEY-----\n"
node-defaults initial-boot netplan ethernets <interface_name> #For example,
eno1
 dhcp4 false
 dhcp6 false
 gateway4 <IPv4address>
 nameservers search <nameserver>
 nameservers addresses <IPv4addresses>
exit
node-defaults initial-boot default-user <username>
node-defaults initial-boot default-user-ssh-public-key
 "<SSH_Public_Key>"
node-defaults initial-boot default-user-password #For example, Csco123#
node-defaults os proxy https-proxy <proxy_server_url>
node-defaults os proxy no-proxy <proxy_server_url/IPv4address>
node-defaults os ntp enabled
node-defaults os ntp servers <ntp_server>
exit
nodes control-plane
 ssh-ip <IPv4address>node-defaults netplan template
 type k8s
 k8s node-type control-plane
 k8s node-labels <node_labels/node_type>
 exit
cluster-manager enabled
cluster-manager repository-local <repo_name> #For example, cm-2020-02-0-i05
```

```
cluster-manager netconf-ip <IPv4address>
cluster-manager iso-download-ip <IPv4address>
cluster-manager initial-boot-parameters first-boot-password <password> #For
example, 'Csco123#'
exit
```
## <span id="page-63-0"></span>**Cluster Manager Pods**

A pod is a process that runs on your Kubernetes cluster. Pod encapsulates a granular unit that is known as a container. A pod contains one or multiple containers.

Kubernetes deploys one or multiple pods on a single node which can be a physical or virtual machine. Each pod has a discrete identity with an internal IP address and Port space. However, the containers within a pod can share the storage and network resources.

The following table lists the Cluster Manager (CM) pod names and their descriptions.

![](_page_63_Picture_514.jpeg)

#### **Table 8: CM Pods**